# **Design Compiler® Register Retiming Reference Manual**

Version C-2009.06, June 2009

# **SYNOPSYS®**

# **Copyright Notice and Proprietary Information**

Copyright © 2009 Synopsys, Inc. All rights reserved. This software and documentation contain confidential and proprietary information that is the property of Synopsys, Inc. The software and documentation are furnished under a license agreement and may be used or copied only in accordance with the terms of the license agreement. No part of the software and documentation may be reproduced, transmitted, or translated, in any form or by any means, electronic, mechanical, manual, optical, or otherwise, without prior written permission of Synopsys, Inc., or as expressly provided by the license agreement.

#### **Right to Copy Documentation**

The license agreement with Synopsys permits licensee to make copies of the documentation for its internal use only. Each copy shall include all copyrights, trademarks, service marks, and proprietary rights notices, if any. Licensee must assign sequential numbers to all copies. These copies shall contain the following legend on the cover page:

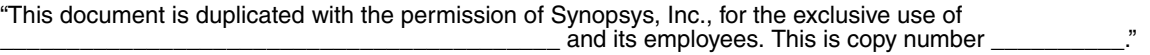

#### **Destination Control Statement**

All technical data contained in this publication is subject to the export control laws of the United States of America. Disclosure to nationals of other countries contrary to United States law is prohibited. It is the reader's responsibility to determine the applicable regulations and to comply with them.

#### **Disclaimer**

SYNOPSYS, INC., AND ITS LICENSORS MAKE NO WARRANTY OF ANY KIND, EXPRESS OR IMPLIED, WITH REGARD TO THIS MATERIAL, INCLUDING, BUT NOT LIMITED TO, THE IMPLIED WARRANTIES OF MERCHANTABILITY AND FITNESS FOR A PARTICULAR PURPOSE.

#### **Registered Trademarks (®)**

Synopsys, AMPS, Astro, Behavior Extracting Synthesis Technology, Cadabra, CATS, Certify, CHIPit, Design Compiler, DesignWare, Formality, HDL Analyst, HSIM, HSPICE, Identify, iN-Phase, Leda, MAST, ModelTools, NanoSim, OpenVera, PathMill, Physical Compiler, PrimeTime, SCOPE, Simply Better Results, SiVL, SNUG, SolvNet, Syndicated, Synplicity, Synplify, Synplify Pro, Synthesis Constraints Optimization Environment, TetraMAX, the Synplicity logo, UMRBus, VCS, Vera, and YIELDirector are registered trademarks of Synopsys, Inc.

#### **Trademarks (™)**

AFGen, Apollo, Astro-Rail, Astro-Xtalk, Aurora, AvanWaves, BEST, Columbia, Columbia-CE, Confirma, Cosmos, CosmosLE, CosmosScope, CRITIC, CustomSim, DC Expert, DC Professional, DC Ultra, Design Analyzer, Design Vision, DesignerHDL, DesignPower, DFTMAX, Direct Silicon Access, Discovery, Eclypse, Encore, EPIC, Galaxy, Galaxy Custom Designer, HANEX, HAPS, HapsTrak, HDL Compiler, Hercules, Hierarchical Optimization Technology, High-performance

ASIC Prototyping System, HSIM<sup>plus</sup>, i-Virtual Stepper, IICE, in-Sync, iN-Tandem, Jupiter, Jupiter-DP, JupiterXT, JupiterXT-ASIC, Liberty, Libra-Passport, Library Compiler, Magellan, Mars, Mars-Rail, Mars-Xtalk, Milkyway, ModelSource, Module Compiler, MultiPoint, Physical Analyst, Planet, Planet-PL, Polaris, Power Compiler, Raphael, Saturn, Scirocco, Scirocco-i, Star-RCXT, Star-SimXT, System Compiler, System Designer, Taurus, TotalRecall, TSUPREM-4, VCS Express, VCSi, VHDL Compiler, VirSim, and VMC are trademarks of Synopsys, Inc.

#### **Service Marks (SM)**

MAP-in, SVP Café, and TAP-in are service marks of Synopsys, Inc.

SystemC is a trademark of the Open SystemC Initiative and is used under license. ARM and AMBA are registered trademarks of ARM Limited. Saber is a registered trademark of SabreMark Limited Partnership and is used under license. All other product or company names may be trademarks of their respective owners.

# **Contents**

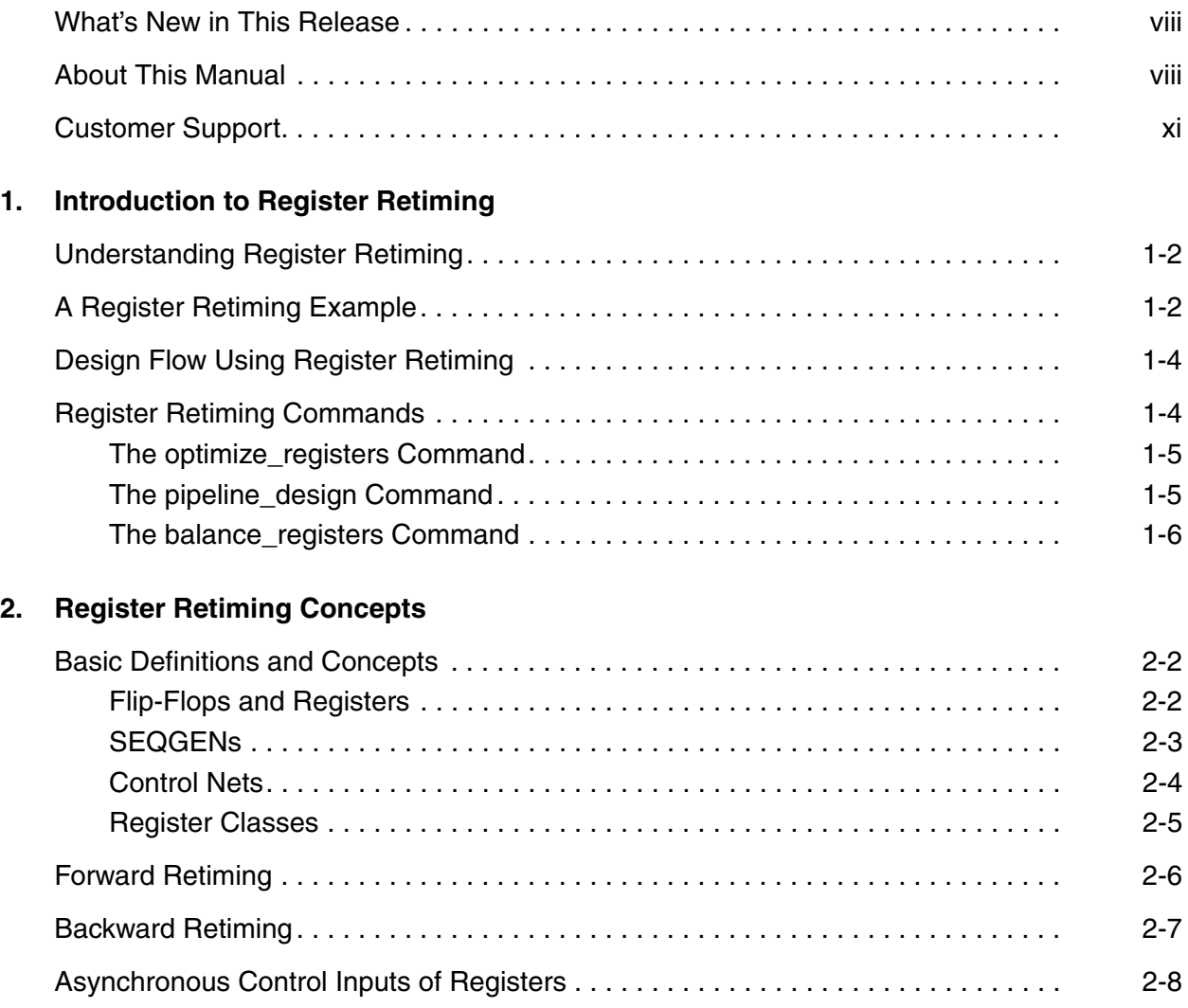

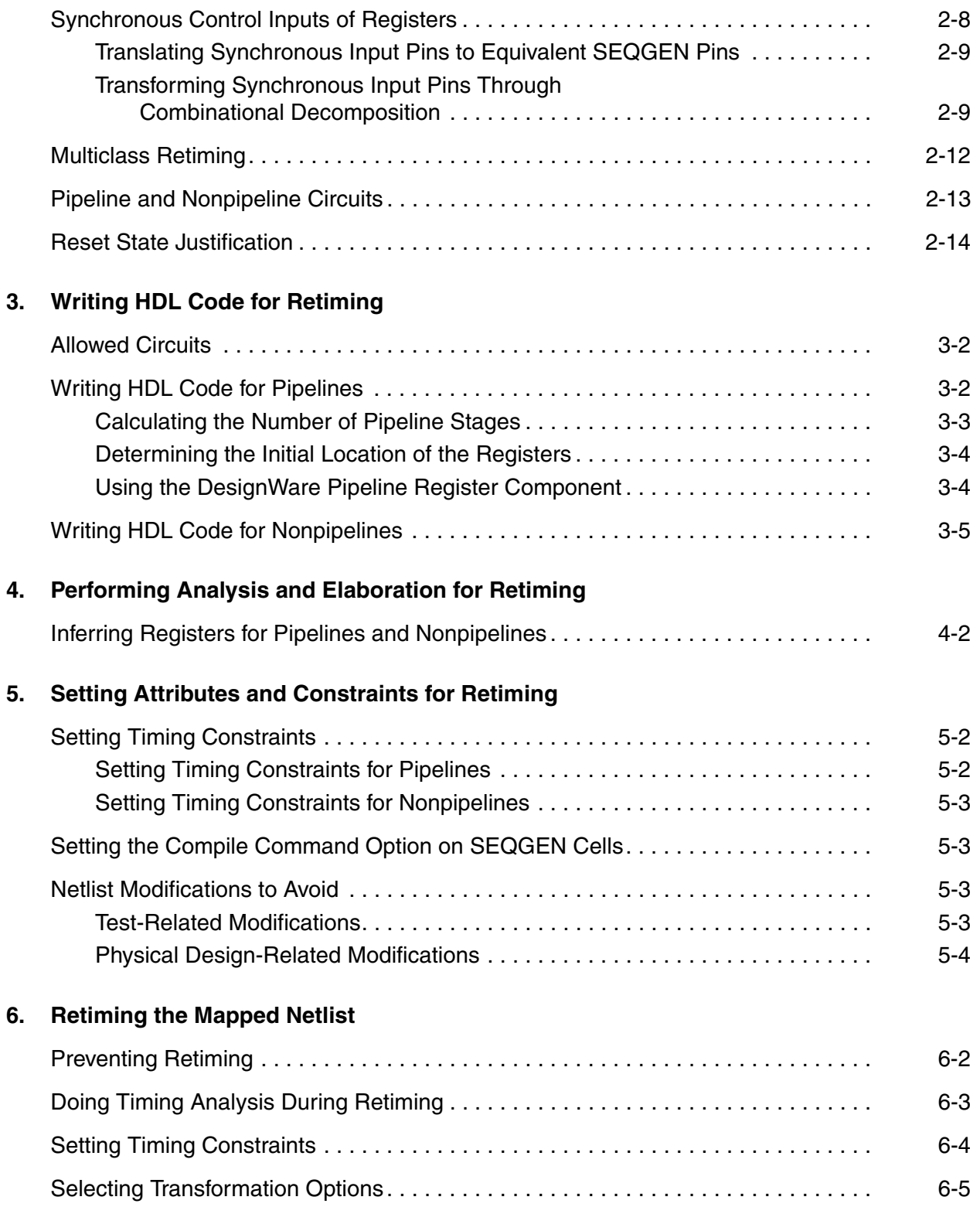

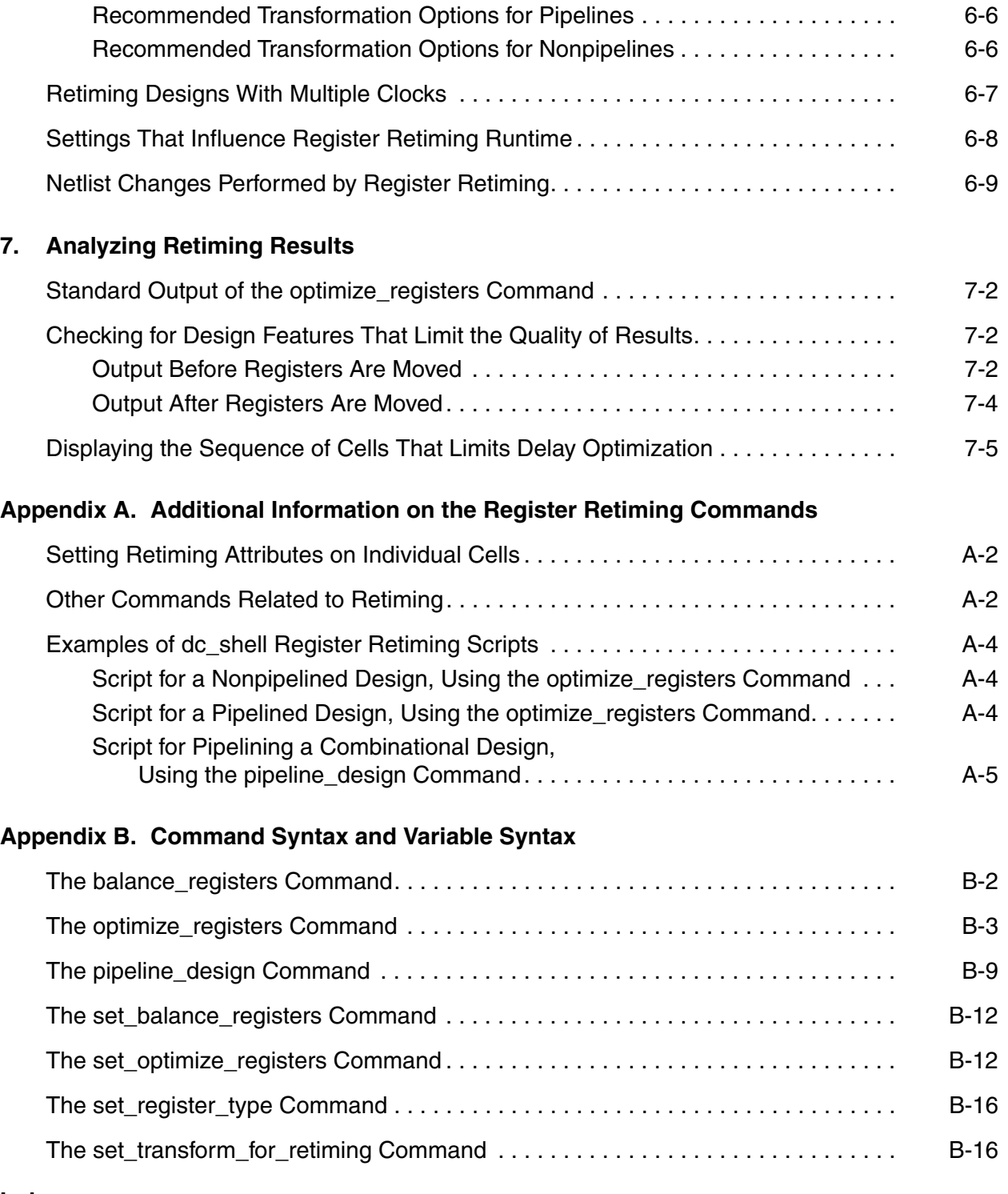

**[Index](#page-88-0)**

# Preface

This preface includes the following sections:

- [What's New in This Release](#page-7-0)
- [About This Manual](#page-7-1)
- [Customer Support](#page-10-0)

#### <span id="page-7-0"></span>**What's New in This Release**

Information about new features, enhancements, and changes, along with known problems and limitations and resolved Synopsys Technical Action Requests (STARs), is available in the *Design Compiler Release Notes* in SolvNet.

To see the *Design Compiler Release Notes,*

1. Go to the release notes page on SolvNet located at the following address:

https://solvnet.synopsys.com/ReleaseNotes

If prompted, enter your user name and password. If you do not have a Synopsys user name and password, follow the instructions to register with SolvNet.

2. Select Design Compiler, then select a release in the list that appears at the bottom.

#### <span id="page-7-1"></span>**About This Manual**

The *Design Compiler Register Retiming Reference Manual* describes the concepts of register retiming and shows you how to use this capability to retime circuits. Register retiming performs a sequential optimization that moves registers to optimize timing and area. It optimizes gate-level netlists to meet timing while trying to use as few registers as possible.

This manual supports version B-2008.09 of the Synopsys synthesis tools, whether they are running under the UNIX operating system or the Linux operating system. The main text of this manual describes UNIX operation.

#### **Audience**

This manual is intended for logic designers and engineers who use the Synopsys synthesis tools to design ASICs, ICs, and FPGAs. Knowledge of high level techniques, a hardware description language, such as VHDL or Verilog is required. A working knowledge of UNIX is assumed.

#### **Related Publications**

For additional information about Design Compiler, see Documentation on the Web, which is available through SolvNet at the following address:

https://solvnet.synopsys.com/DocsOnWeb

isean Compiler Register Retiming Reference Manual<br>
You might also want to refer to the documentation for the following related Synopeys<br>
products:<br>
• Automated Chip Synthesis<br>
• Design Wason<br>
• Design Wason<br>
• Design Wason You might also want to refer to the documentation for the following related Synopsys products:

- Automated Chip Synthesis
- Design Budgeting
- Design Vision
- DesignWare components
- DFT Compiler
- PrimeTime
- Power Compiler
- HDL Compiler

Also see the following related documents:

- *Using Tcl With Synopsys Tools*
- *Synthesis Master Index*

# **Conventions**

The following conventions are used in Synopsys documentation.

#### *Table 1*

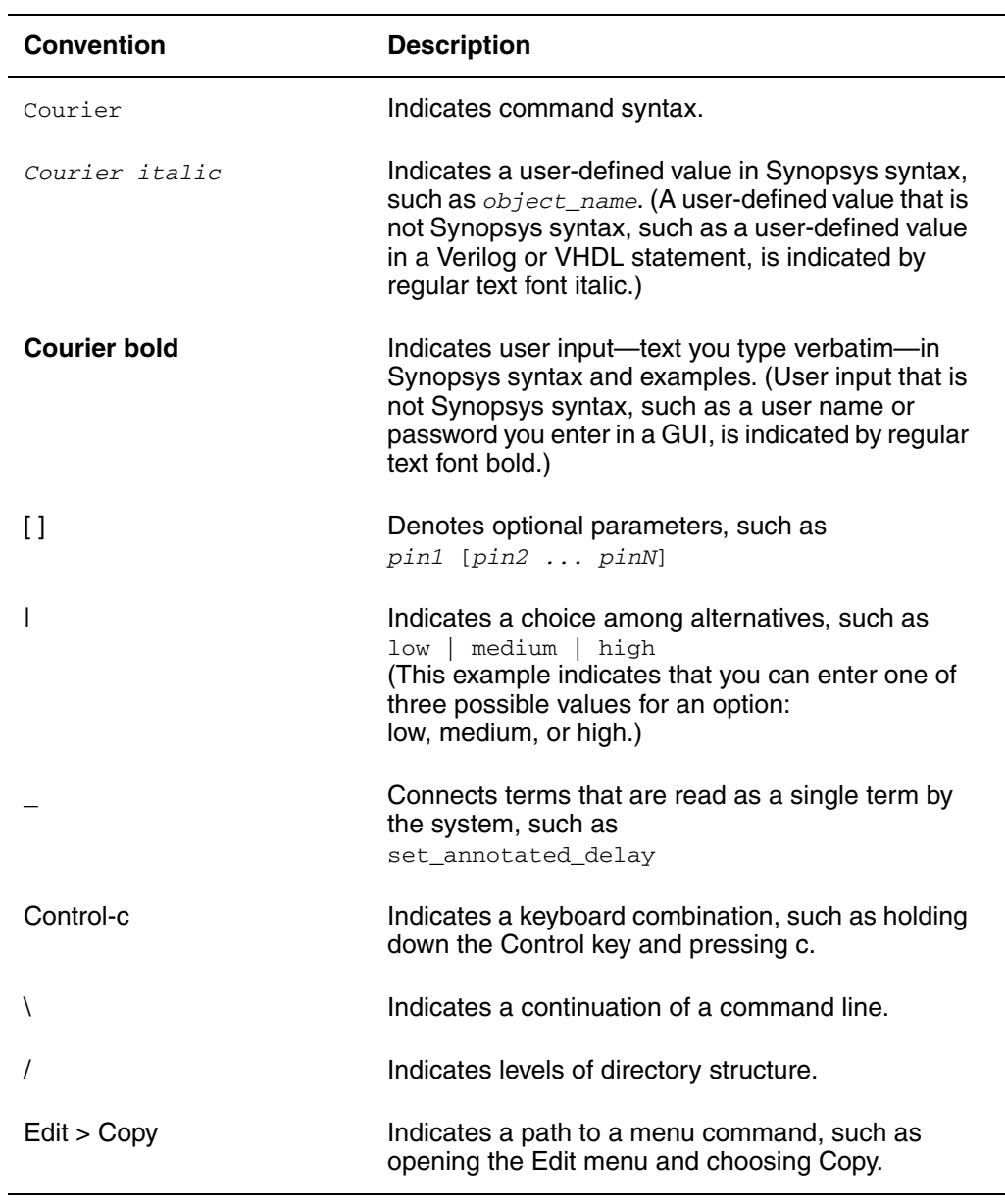

#### <span id="page-10-0"></span>**Customer Support**

Customer support is available through SolvNet online customer support and through contacting the Synopsys Technical Support Center.

#### **Accessing SolvNet**

xister Compiler Register Retiming Reference Manual<br>
Customer's support<br>
Customer's support<br>
contacting the Syncopys Technical Support Center.<br>
Accessing SolvNet<br>
SolvNet includes an electronic knowledge base of technical a SolvNet includes an electronic knowledge base of technical articles and answers to frequently asked questions about Synopsys tools. SolvNet also gives you access to a wide range of Synopsys online services including software downloads, documentation on the Web, and "Enter a Call to the Support Center."

To access SolvNet, go to the SolvNet Web page at the following address:

#### https://solvnet.synopsys.com

If prompted, enter your user name and password. If you do not have a Synopsys user name and password, follow the instructions to register with SolvNet.

If you need help using SolvNet, click HELP in the top-right menu bar or in the footer.

#### **Contacting the Synopsys Technical Support Center**

If you have problems, questions, or suggestions, you can contact the Synopsys Technical Support Center in the following ways:

- Open a call to your local support center from the Web by going to https://solvnet.synopsys.com (Synopsys user name and password required), and then clicking "Enter a Call to the Support Center."
- Send an e-mail message to your local support center.
	- E-mail support center@synopsys.com from within North America.
	- Find other local support center e-mail addresses at http://www.synopsys.com/Support/GlobalSupportCenters/Pages
- Telephone your local support center.
	- Call (800) 245-8005 from within the continental United States.
	- Call (650) 584-4200 from Canada.
	- Find other local support center telephone numbers at http://www.synopsys.com/Support/GlobalSupportCenters/Pages

# 1

# <span id="page-12-0"></span>Introduction to Register Retiming

In this document, the term "register" refers to both edge-triggered registers and level-sensitive latches unless stated otherwise. Both types of sequential cells can now be retimed. However, the pipeline\_design and balance\_register commands can be applied to only edge-triggered registers in the current release.

This chapter contains the following sections:

- [Understanding Register Retiming](#page-13-0)
- [A Register Retiming Example](#page-13-1)
- [Design Flow Using Register Retiming](#page-15-0)
- [Register Retiming Commands](#page-15-1)

## <span id="page-13-0"></span>**Understanding Register Retiming**

Register retiming is a sequential optimization technique that moves registers through the combinational logic gates of a design to optimize timing and area. Other optimization techniques, such as those implemented in the compile ultra command or compile command, optimize the combinational logic by performing Boolean optimization and mapping to cells in the technology library. These techniques leave unchanged the location and number of any registers present in the design. Register retiming adds an opportunity for improving circuit timing.

When you describe circuits at the RT-level prior to logic synthesis, it is usually very difficult and time-consuming, if not impossible, to find the optimal register locations and code them into the HDL description. With register retiming, the locations of the flip-flops in a sequential design can be automatically adjusted to equalize as nearly as possible the delays of the stages. This capability is particularly useful when some stages of a design exceed the timing goal while other stages fall short. If no path exceeds the timing goal, register retiming can be used to reduce the number of flip-flops, where possible.

Purely combinational designs can also be retimed by introducing pipelining into the design. In this case, you first specify the desired number of pipeline stages and the preferred flip-flop from the target library. The appropriate number of registers are added at the outputs of the design. Then the registers are moved through the combinational logic to retime the design for optimal clock period and area.

Register retiming leaves the behavior of the circuit at the primary inputs and primary outputs unchanged (unless you choose special options that do not preserve the reset state of the design or add pipeline stages). Therefore you do not need to change any simulation test benches developed for the original RTL design.

Retiming does, however, change the location, contents, and names of registers in the design. A verification strategy that uses internal register inputs and outputs as reference points will no longer work. Retiming can also change the function of hierarchical cells inside a design and add clock, clear, set, and enable pins to the interfaces of the hierarchical cells.

# <span id="page-13-1"></span>**A Register Retiming Example**

During retiming, registers are moved forward or backward through the combinational logic of a design. [Figure 1-1](#page-14-0) and [Figure 1-2](#page-14-1) illustrate an example of delay reduction through backward retiming of a register.

<span id="page-14-0"></span>*Figure 1-1 Circuit Before Retiming*

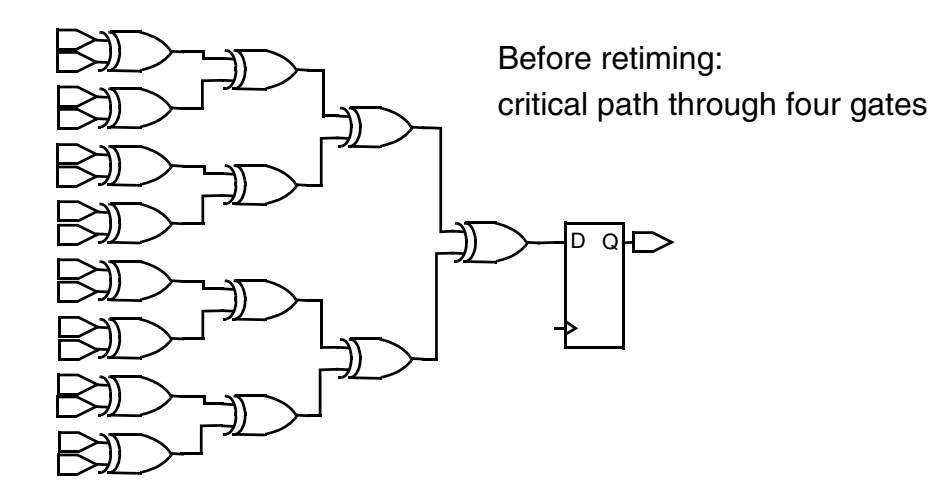

<span id="page-14-1"></span>*Figure 1-2 Circuit After Retiming*

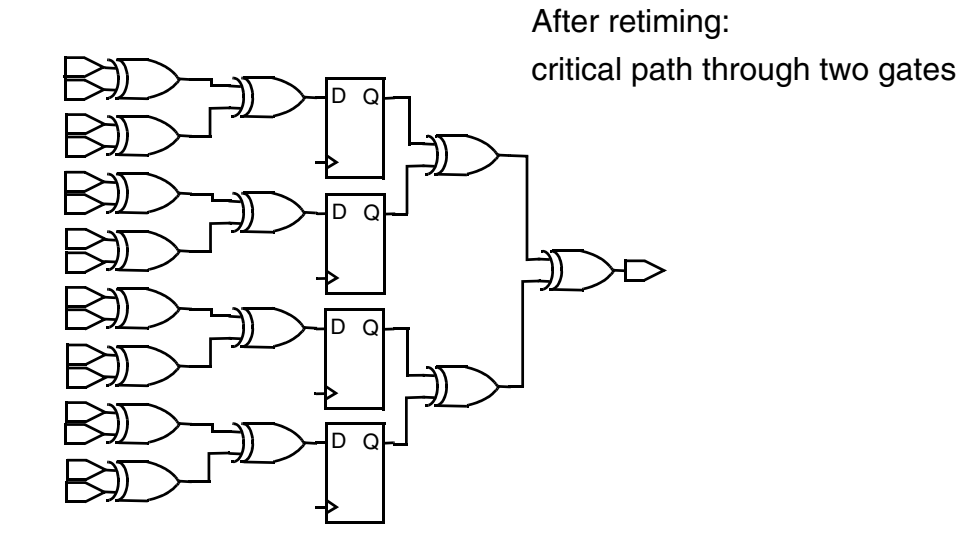

In this example, before register retiming there are four levels of combinational logic and only one register at the endpoint of the critical path. After retiming, the register, which has been replaced by four registers, has been moved back through two levels of logic, and the critical path now consists of two stages. The critical path delay in each stage is less than the critical path delay in the initial single stage design. As in this example, delay reduction through retiming often leads to an increase in the number of registers in the design, but usually this increase is small.

#### <span id="page-15-0"></span>**Design Flow Using Register Retiming**

You optimize registers after you have compiled the design; that is, register retiming is performed on mapped netlists. [Figure 1-3](#page-15-2) shows the position at which register retiming is used in a typical design flow.

<span id="page-15-2"></span>*Figure 1-3 Design Flow With Register Retiming*

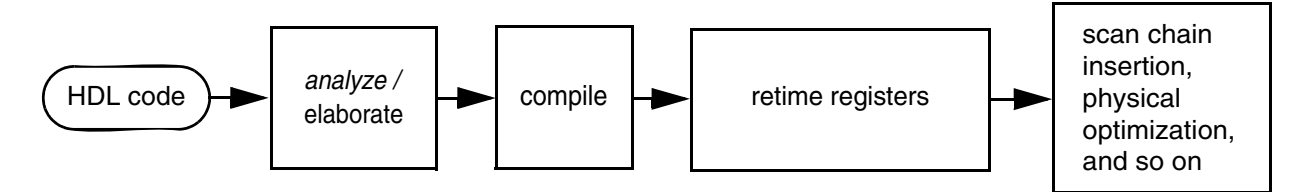

As part of the register retiming functionality, an incremental compile is usually carried out automatically after retiming. Note, however, that there are three register retiming commands (see ["Register Retiming Commands" on page 1-4\)](#page-15-1), two of which include the incremental compile capability and one that does not. You can prevent the automatic incremental compile in the two commands by specifying the appropriate option.

## <span id="page-15-1"></span>**Register Retiming Commands**

Register retiming consists of three major retiming commands and a number of support commands for setting retiming-related attributes. The principal commands are

- optimize registers
- pipeline design
- balance\_registers

The optimize\_registers command offers the most convenient way to perform all retiming tasks for sequential designs. In general, this command optimizes both synchronous and asynchronous registers with respect to timing and area (minimum number of registers). An incremental compile is automatically done after the retiming, unless you specify otherwise. The command supports the retiming of level-sensitive latches and also includes analysis options.

The pipeline design command is used to pipeline purely combinational designs. After you specify the number of stages, the command inserts the registers into the design and then optimizes the registers with respect to timing and area by accessing the functions of the optimize\_registers command.

The balance registers command moves the existing registers of a sequential design to minimize the clock period. This command does not minimize the number of registers or retime asynchronous registers. Also, no incremental compile is carried out, and no analysis options are available.

Note:

Typically you apply these commands globally to a design. However, you can assign retiming attributes to individual cells. For more information, see ["Setting Retiming](#page-65-2)  [Attributes on Individual Cells" on page A-2](#page-65-2).

#### <span id="page-16-0"></span>**The optimize\_registers Command**

The optimize\_registers command performs the following principal actions on a sequential design:

1. Minimizes the clock period

The registers are moved to ensure the smallest clock period for the retimed circuit.

2. Minimizes the register count

The minimum clock period determined in the first step is compared to a user-defined clock period target. If the minimum clock period is smaller than or equal to the target clock period, the target clock period is used and a register distribution is computed that accommodates the target clock period with the smallest number of registers possible. If the target clock period is smaller than the minimum clock period, the number of registers is minimized for the minimum clock period.

3. Executes an incremental optimization of the combinational logic

Because of the new distribution of registers, the loads for cells and the location of the critical paths change. An incremental logic optimization step identical to the  $\epsilon$ <sub>compile</sub> -incremental command optimizes the combinational logic to reflect these changes.

#### <span id="page-16-1"></span>**The pipeline\_design Command**

The pipeline\_design command performs the following principal actions on a purely combinational design:

1. Inserts registers at the outputs of a combinational design

The registers are first placed at the outputs of a design and then moved back through the combinational logic to create a staged, pipelined design.

2. Optimizes register retiming

The same principal actions as those of the optimize\_registers command are performed.

## <span id="page-17-0"></span>**The balance\_registers Command**

The balance\_registers command performs the following principal actions on a sequential design:

1. Minimizes the clock period

The registers are moved to ensure the smallest clock period for the retimed circuit and to balance the pipeline stage delays.

2. Performs a sequential mapping after moving the registers

# <span id="page-18-0"></span>Register Retiming Concepts 2

In this document, the term "register" refers to both edge-triggered registers and level-sensitive latches unless stated otherwise. Both types of sequential cells can now be retimed. However, the pipeline\_design and balance\_register commands can be applied to only edge-triggered registers in the current release.

This chapter discusses fundamental register retiming concepts. A good understanding of these concepts will help you make the best use of the Design Compiler register retiming capabilities.

This chapter contains the following sections:

- [Basic Definitions and Concepts](#page-19-0)
- [Forward Retiming](#page-23-0)
- [Backward Retiming](#page-24-0)
- [Asynchronous Control Inputs of Registers](#page-25-0)
- [Synchronous Control Inputs of Registers](#page-25-1)
- [Multiclass Retiming](#page-29-0)
- [Pipeline and Nonpipeline Circuits](#page-30-0)
- [Reset State Justification](#page-31-0)

#### <span id="page-19-0"></span>**Basic Definitions and Concepts**

To understand how register retiming works, you need first to understand certain basic definitions and concepts. In particular, you must understand what sequential generic elements (SEQGENs), control nets, and register classes are. These are important because during retiming, mapped registers are temporarily replaced by SEQGENs according to their classifications as determined by their control nets.

Note:

In this manual, the terms design, cell, leaf cell, hierarchical cell, combinational cell, and sequential cell are used in the same sense as in other Synopsys manuals.

#### <span id="page-19-1"></span>**Flip-Flops and Registers**

Flip-flop, register, synchronous register, asynchronous register, and latch are familiar terms; however, with respect to register retiming as discussed in this manual, these terms have the following specialized usage:

- A *flip-flop* is an element of a technology library (target library) that has, unlike the combinational cells, a state and a distinguished clock input. Flip-flops can be edge triggered or level sensitive.
- A *register* is technically an instance of an edge-triggered flip-flop in the design. But for the purposes of this manual, since both edge-triggered flip-flops and level-sensitive latches can be retimed, the term register will refer to both types of sequential devices unless stated otherwise.
- A *synchronous register* is a register that can change its state only at the active edge of the clock signal.
- An *asynchronous register* is a register that, in addition to changing its state on a clock edge, can also change its state according to the control levels of asynchronous signals, which are independent of its clock signal.
- A *latch* is an instance of a level-sensitive flip-flop in the design. Register retiming supports designs with latches and retimes them instead of the registers if the  $-\text{latch}$ option is used.

The essential point here to understand is that flip-flops are technology library elements, while registers and latches are their design instances.

#### <span id="page-20-0"></span>**SEQGENs**

A SEQGEN is a generic sequential element that is used by Synopsys tools to represent registers and latches in a design. SEQGENs are created during elaboration and are usually mapped to flip-flops during compilation. Because mapped flip-flops are temporarily replaced by SEQGENs during register retiming, it is important that you understand the basic functionality of these elements.

[Figure 2-1](#page-20-1) shows the pins that are used when the SEQGEN cell describes a synchronous or asynchronous register. (Additional pins occur when the SEQGEN is operated as a latch.)

<span id="page-20-1"></span>*Figure 2-1 Relevant Pins of the SEQGEN Cell*

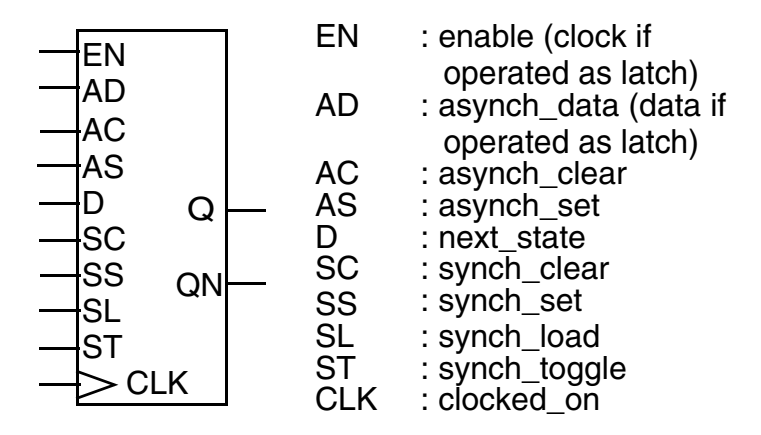

In register retiming, the operation of SEQGEN cells is as follows:

- The synchronous toggle pin (ST) has an inactive value of 0. Therefore, the SEQGEN cell will be retimed only if the ST pin is connected to a constant net with value 0.
- The clock (CLK) pin is always connected to the clock net of the design.
- The synchronous state changes occur at the rising edge of the clock signal.
- If set to 1, the synchronous load (SL) pin enables the next-state D input to become the next state. The SL pin should be tied to a constant 1 net when unused.
- The synchronous clear (SC) pin sets the state to 0 if active. This pin preempts the SL input and, to be inactive, must be tied to a constant 0 net.
- The synchronous set (SS) pin sets the state to 1 if active. This pin preempts the SL input and, to be inactive, must be tied to a constant 0 net.
- If both SC and SS are active, the constant set as an attribute on the particular SEQGEN instance becomes the new state.
- The asynchronous inputs AC and AS override all settings of the synchronous inputs; these pins change the state and output of a SEQGEN instance, independent of the clock input.
- The AC input sets the Q output to 0 if active; the AS input sets the Q output to 1 if active. Both inputs must be 0 to be inactive.
- The EN input replaces the CLK clock pin if the SEQGEN cell operates as a level-sensitive latch.
- The AD pin input replaces the D pin input if the SEQGEN cell operates as a level-sensitive latch.

#### <span id="page-21-0"></span>**Control Nets**

A control net is a net connected to one of the SL, SC, SS, AC, or AS pins of a SEQGEN instance. The equivalence of control nets plays a crucial role in the movement of registers during retiming.

By definition, a set of control nets are equivalent if they meet either of the following conditions:

- All the nets can be reached from a common source, and between this common source and the SEQGEN instances, all the nets have an odd number of inverters or all the nets have an even number of inverters. (A net with no inverters is regarded as having an even number of inverters.)
- The control nets are constant and have the same constant values (0 or 1).

Thus, two nonconstant nets with a common source, one that includes an odd number of inverters and the other an even number of inverters, are not equivalent nets. Note that any number of buffers is allowed between the common source and the SEQGEN pin of an equivalent net.

[Figure 2-2](#page-22-1) shows an example of equivalent and nonequivalent nets. Nets n1 and n3, which have even number of inverters (0 and 2), are equivalent, while net n2, which has an odd number of inverters (1), is not equivalent to either of them.

<span id="page-22-1"></span>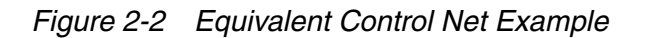

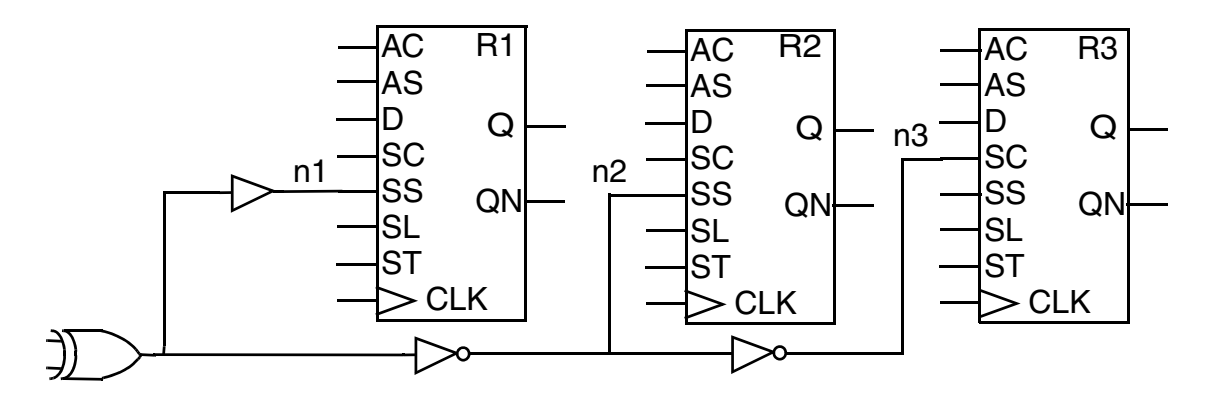

#### <span id="page-22-0"></span>**Register Classes**

The SEQGEN instances are grouped into register classes according to their connections to control nets. Grouping is necessary because only registers belonging to the same group can be moved together across a combinational gate without violating the circuit logic.

Two SEQGEN instances belong to the same register class if the following conditions are fulfilled:

- Their SL pins are connected to equivalent control nets.
- Their SC and SS pins are connected to equivalent control nets. That is, a given control net can be connected to the corresponding SC or SS pins in the SEQGEN instances or to the SC pin of one SEQGEN instance and to the SS pin of the other.
- Their AC and AS pins are connected to equivalent control nets. The same conditions hold for the asynchronous pins as for the synchronous pins.

[Figure 2-3](#page-23-1) shows an example in which registers A and B belong to the same class.

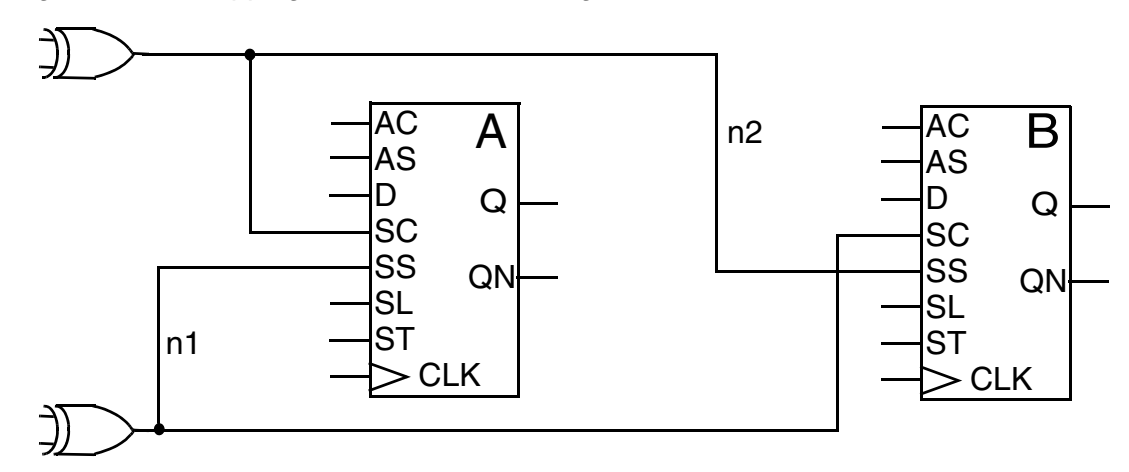

<span id="page-23-1"></span>*Figure 2-3 Swapping of Control Net for Registers in the Same Class*

In [Figure 2-2 on page 2-5,](#page-22-1) if all pins not connected to nets n1, n2, and n3 are connected to their inactive constants, registers R1 and R3 belong to the same class, but register R2 belongs to a different class.

When registers belonging to the same class are moved, it is possible to swap their control nets as needed to accomplish the retiming. This swapping capability is true for both synchronous and asynchronous register pins.

#### <span id="page-23-0"></span>**Forward Retiming**

To retime forward across a combinational cell, each net in the immediate fanin of the cell must be driven by the Q pin of a register, and all these registers must belong to the same class. After the forward retiming move, the registers in the fanout of the cell belong to the same class as those in the fanin before the move.

[Figure 2-4](#page-24-1) shows an example of retiming forward across the combinational cell g1.

Note:

In this and the following sections, the explicit control nets for registers are not drawn unless there is a special reason to do so. Register classes are denoted by class names (for example, C1 and C2).

<span id="page-24-1"></span>*Figure 2-4 Forward Retiming Example*

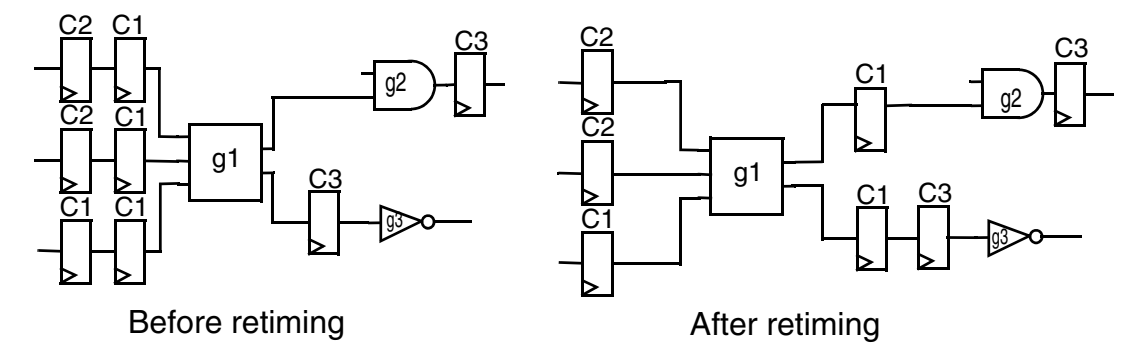

Before the retiming move is executed, all the registers in the immediate fanin of the g1 cell belong to class C1. Notice that after the move the three registers have been replaced by two registers belonging to the same class C1. It is not possible to retime forward the next slice of registers in the fanin of the g1 cell because not all these registers belong to the same class. Also, after the first retiming, it is not possible to retime forward the class C1 register that drives one of the g2 cell inputs because only one input pin of the cell has a register driving it.

If during retiming the maximum number of forward retiming moves across a cell has been performed, the cell has reached its forward retiming boundary limit.

#### <span id="page-24-0"></span>**Backward Retiming**

Rules similar to the forward retiming rules govern backward retiming across a combinational cell is possible. All nets in the fanout of a combinational cell must fan out to the D pin of the registers, and all these registers must belong to the same class. After the backward retiming move, the registers in the fanin of the cell belong to the same class as those in the fanout before the move.

[Figure 2-5](#page-25-2) shows how the combinational cell g1 can be retimed backward *after* the cell g2 has been retimed backward. Note that two backward timing moves have been carried out.

<span id="page-25-2"></span>*Figure 2-5 Backward Retiming Example*

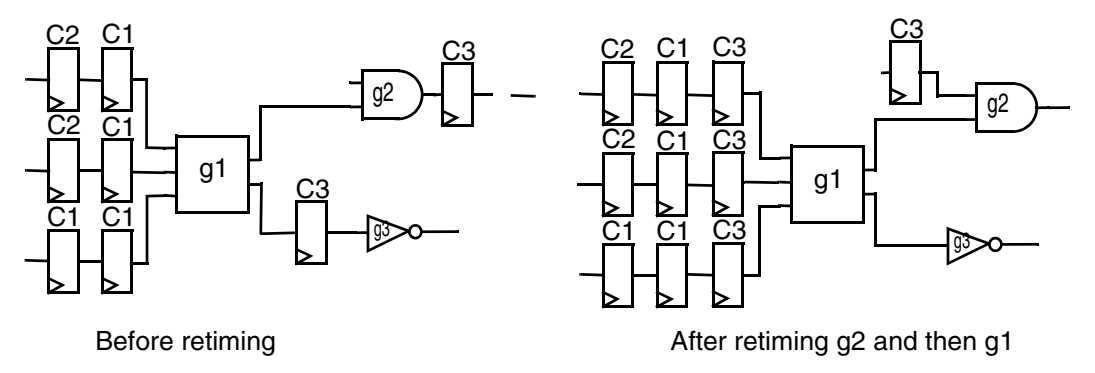

If during retiming the maximum possible number of backward retiming moves across a cell has been performed, the cell has reached its backward retiming boundary limit.

#### <span id="page-25-0"></span>**Asynchronous Control Inputs of Registers**

Before the registers of a circuit can be classified for retiming, all of them have to be represented by SEQGEN cells. For registers with typical asynchronous set or clear pins, this is a relatively straightforward and unambiguous procedure. In [Figure 2-6,](#page-25-3) a register with an active-low asynchronous clear input is transformed into an equivalent SEQGEN instance. (All inputs of the SEQGEN not shown in the figure are connected to a constant net with their inactive value.)

<span id="page-25-3"></span>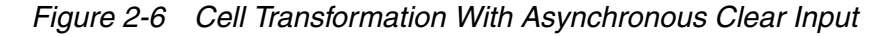

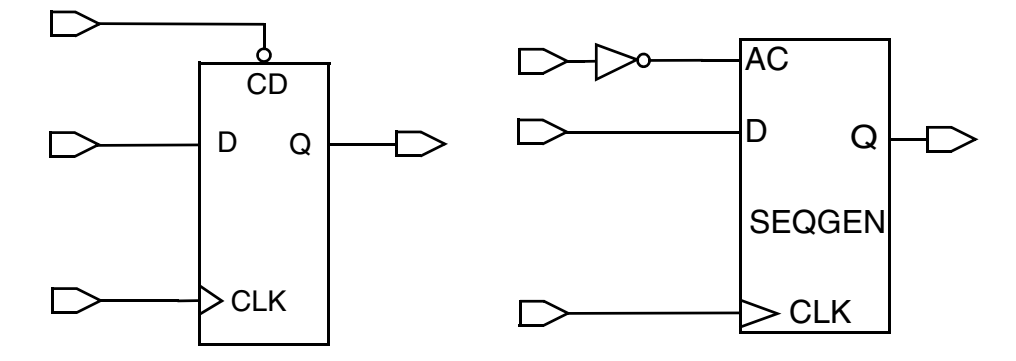

#### <span id="page-25-1"></span>**Synchronous Control Inputs of Registers**

A register with typical synchronous control inputs can be represented with an equivalent SEQGEN instance in two ways:

- The synchronous control pins are directly translated to equivalent SEQGEN pins.
- The synchronous control nets are transformed through combinational decomposition of the register.

## <span id="page-26-0"></span>**Translating Synchronous Input Pins to Equivalent SEQGEN Pins**

As with asynchronous pins, this method carries out a straightforward translation of the register pins to equivalent SEQGEN pins of the SEQGEN cell. [Figure 2-7](#page-26-2) shows an example of a register with an active-low synchronous reset signal and an active-high synchronous enable signal. That is, the RST pin has been translated to an active-low SC pin, and the EN pin has been translated to an active-high SL pin.

<span id="page-26-2"></span>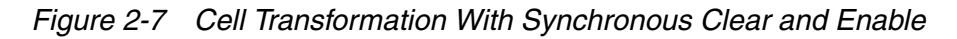

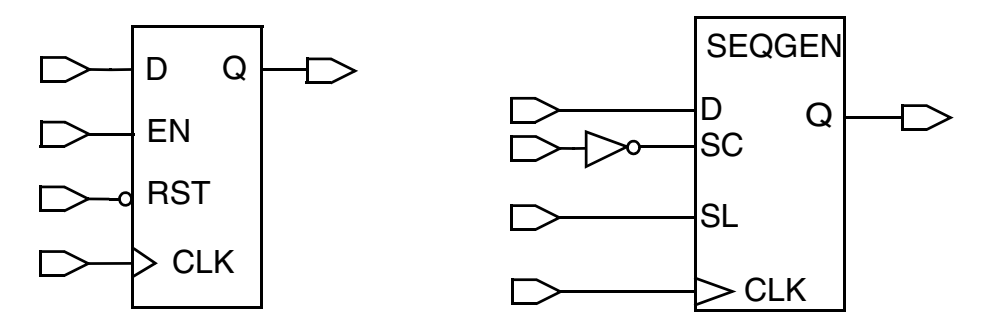

Note:

This method of transforming the original registers of a design leads to *multiclass* retiming because the resulting SEQGEN instances will probably not all belong to the same class.

## <span id="page-26-1"></span>**Transforming Synchronous Input Pins Through Combinational Decomposition**

Combinational decomposition transforms synchronous input pins by

- Using combinational cells to implement the synchronous functionality, and
- Connecting the output of the combinational cells to the D pin of a SEQGEN cell

```
Note:
```
Combinational decomposition can be applied to the synchronous pins of asynchronous registers.

[Figure 2-8](#page-27-0) shows the combinational decomposition of the register example of [Figure 2-7](#page-26-2).

<span id="page-27-0"></span>*Figure 2-8 Transformation by Decomposition Example*

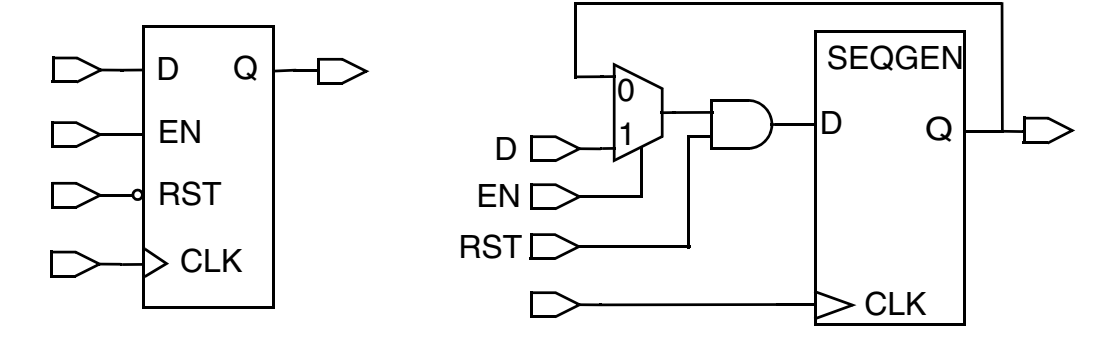

An advantage of combinational decomposition is that all purely synchronous registers belong to the same class after they are transformed to SEQGENs. Consequently, there are no limits to the number of forward or backward moves possible at multiple input or output gates due to registers belonging to different classes. Not using decomposition (multiclass retiming) can lead to register class conflicts, which ultimately limit the number of forward or backward retiming moves possible.

[Figure 2-9](#page-28-0) shows how registers with *different* enable control nets can be moved forward after decomposition. (To simplify the figure, the clock net is not drawn.) These registers could not be moved after multiclass retiming. Notice, however, that two D flip-flops remain with the fanouts belonging to synchronous combinational logic and cannot be forward retimed; the third flip-flop is free to move by forward retiming.

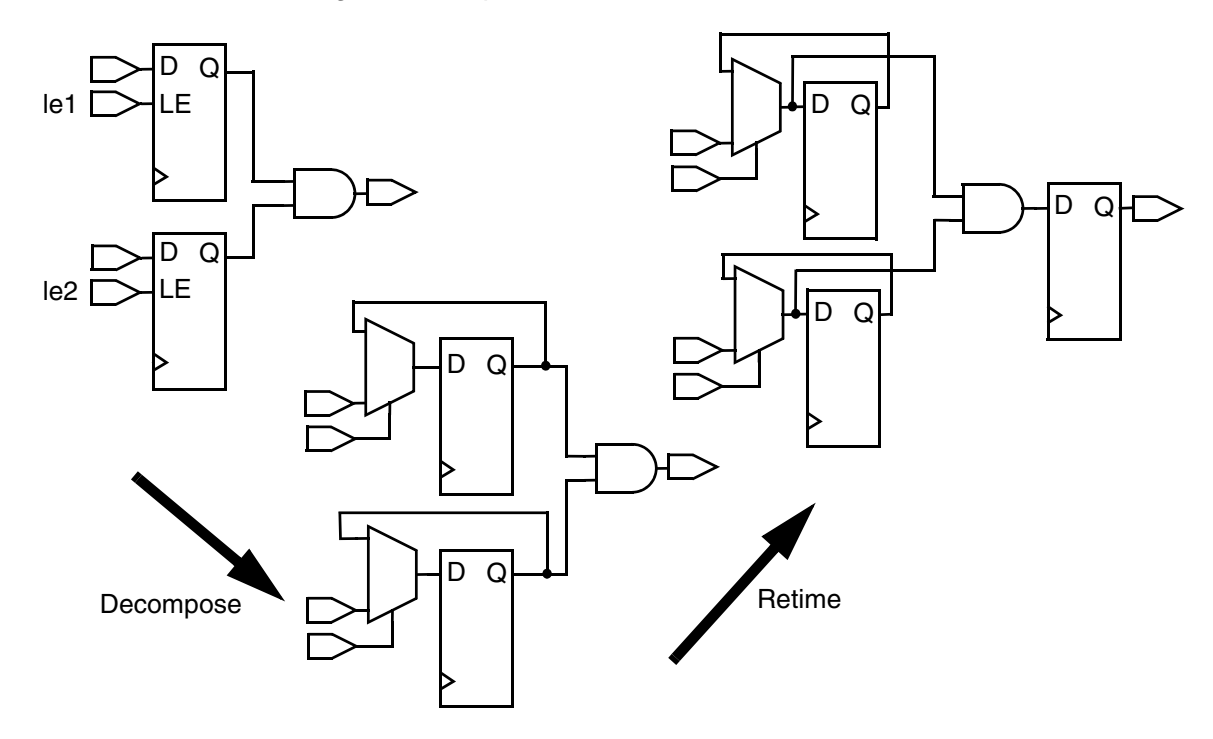

<span id="page-28-0"></span>*Figure 2-9 Forward Retiming of Decomposed Cells With Load Enable*

Combinational decomposition can also limit the movability of registers. [Figure 2-10](#page-29-1) shows how decomposition applied to a sequence of two synchronous clear registers leaves the left register without the possibility of a forward move because the newly introduced AND gate does not have a register at its second port. (The right register is forward retimed through an inverter.) Alternatively, multiclass retiming allows both registers to move forward: The right register can be moved across two inverters and the left register across one buffer.

<span id="page-29-1"></span>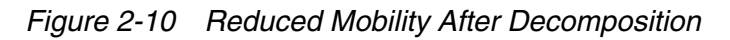

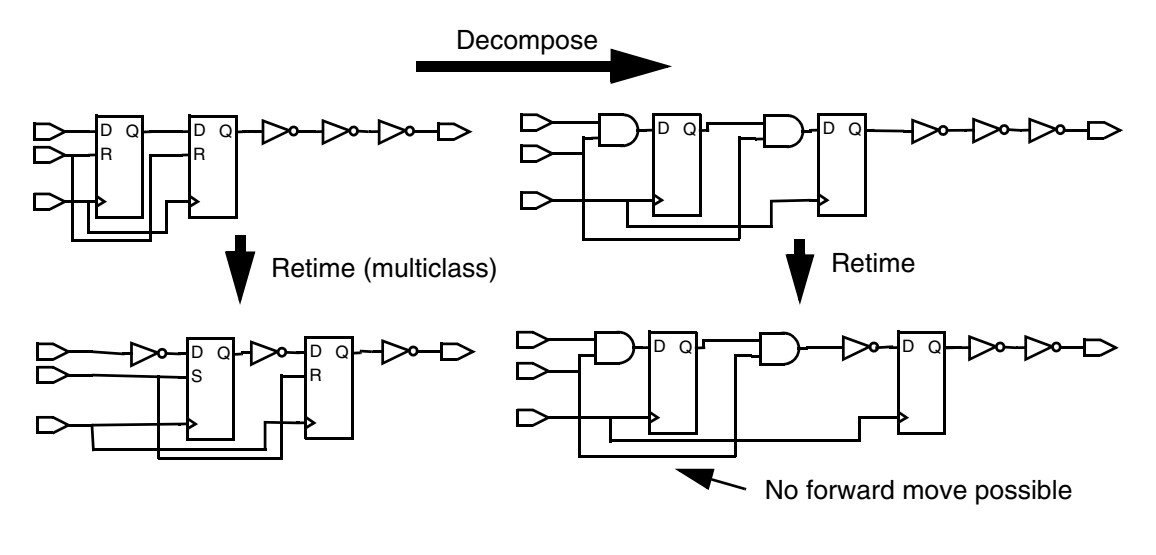

# <span id="page-29-0"></span>**Multiclass Retiming**

Multiclass retiming can offer significant area savings compared with retiming after decomposition. A multiclass example is shown in [Figure 2-11](#page-30-1). The situation is similar to the example in [Figure 2-9](#page-28-0) except that the two load enable registers belong to the same class and therefore can be moved across the AND gate, leading to a single register. Using decomposition leads to a higher number of registers and additional cells after retiming.

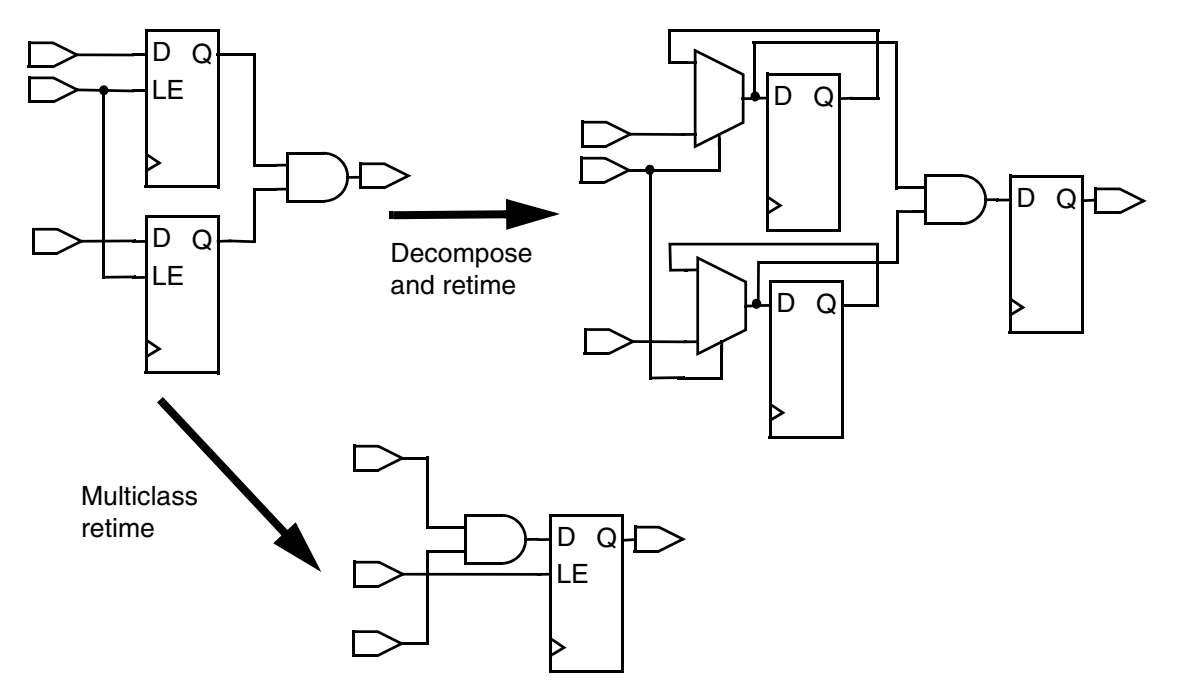

<span id="page-30-1"></span>*Figure 2-11 Reduced Area Through Multiclass Retiming*

# <span id="page-30-0"></span>**Pipeline and Nonpipeline Circuits**

In deciding which retiming method (multiclass or decomposition) to apply to a design, it is useful to classify circuits or parts of circuits by their topology, as well as by the types, connections, and locations of registers within the design. Circuit topologies can be classified as pipeline or nonpipeline, as defined later in this section.

For pipeline circuits, multiclass retiming is recommended. For nonpipeline circuits, decomposition or a combination of decomposition and multiclass retiming works best.

#### **Defining Pipeline Circuits**

You can understand the concept of a pipelined circuit, including register indexes, slices, and stages, in the following way:

Circuit registers can be reached by different paths from the primary data inputs. (A primary data input is an input that does not drive any control pin of a register.) During the transversal of a path, cells are passed from their input pins to their output pins.

For a particular register, the number of other registers encountered along each path from the primary inputs to the given register can be counted. If this number is independent of the path chosen (that is, the same for every path to the register), each register can be assigned this number as a *register index* of the circuit. All registers in such a circuit that have the same index form a *slice*.

If all the registers in each slice belong to the same class and if there is the same number of registers on any path from a primary input to a primary output, the circuit is classified as a *pipeline*. All other circuits not satisfying this definition are defined as nonpipelines.

The largest index occurring for the registers in a pipeline plus one is the number of pipeline *stages*. For example, a pipeline with just one slice of registers has two stages.

Note:

This definition of pipeline does not require that registers be located at the primary outputs or primary inputs.

[Figure 2-12](#page-31-1) and [Figure 2-13](#page-31-2) show examples for pipeline circuits and nonpipeline circuits.

<span id="page-31-1"></span>*Figure 2-12 Nonpipeline Circuit Examples*

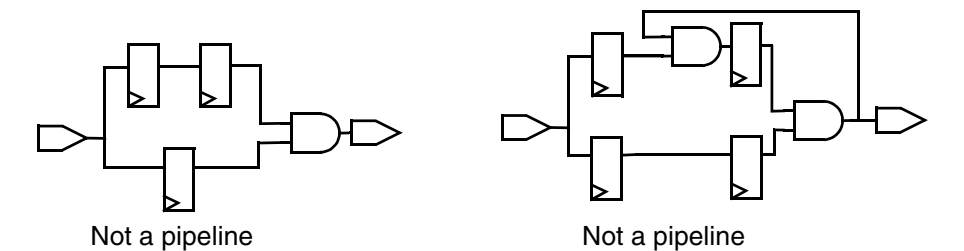

<span id="page-31-2"></span>*Figure 2-13 Pipeline and Nonpipeline Circuit Examples*

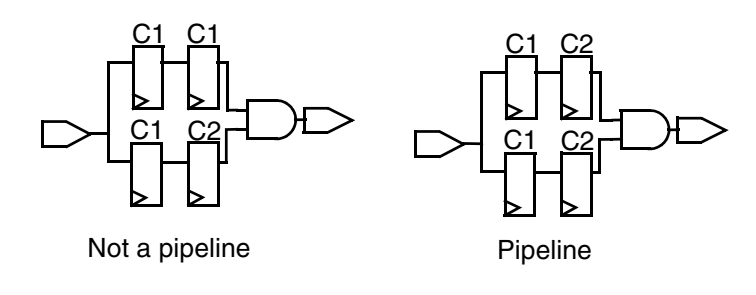

#### <span id="page-31-0"></span>**Reset State Justification**

When you move the registers in a circuit, it is not sufficient to follow only the rules for retiming of a single gate. In addition, it is usually necessary to preserve an equivalent reset state.

The circuit state is defined by the values of all the registers in the circuit at a given point in time. A circuit and its retimed version have an equivalent state if they produce the same sequences of values at corresponding primary outputs for identical sequences of values at the corresponding primary inputs.

When power is switched on in a circuit, its state is unknown. Depending on the type of circuit, you might need to have an external reset or set input to reset the registers to a known value. This step ensures that the circuit has reproducible behavior after the input becomes active for the first time.

If a circuit is designed this way, by default register retiming ensures that the reset state of the retimed circuit is equivalent to that of the original circuit, and that the behavior is identical when a finite number of clock cycles has passed after the activation of the reset. If all registers are properly reset, output sequences should match immediately.

However, a typical case where the first few output values might not match is that of a pipelined data path where the registers do not have any set or clear connections. The maximum duration of the mismatch is the number of stages of the pipeline multiplied by the clock period.

The computation of the equivalent reset state is called *justification*. Justification for registers that have been moved forward across combinational gates is always possible and does not require significant amounts of CPU time. Justification for registers moved backward across combinational gates can be more complicated. [Figure 2-14](#page-32-0) shows an example of the difficulty with backward justification.

<span id="page-32-0"></span>*Figure 2-14 Impossible Backward Justification Example*

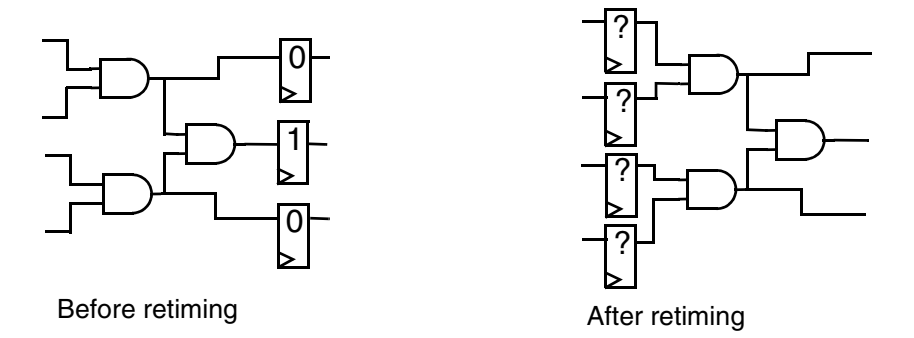

The numbers inside the register symbols are the given reset values. When the registers are moved to the post-retiming positions, it is not possible to find an equivalent state for the circuit. Register retiming handles this case by finding a position for the registers where an equivalent state is found that is as close to the optimal position as possible.

Backward justification also can cost more CPU time than forward justification. If the circuit to be retimed has a reset but does not need to have an equivalent reset state after retiming, there is a method available that does not perform justification. This method can be applied to pipelined data paths, but it is not suitable for controllers.

You can use the -justification effort option of the optimize registers or set\_optimize\_registers command to specify the justification effort level during backward justification. The option can take one of the following values: low, high, or medium. For more information, see [Appendix B, "Command Syntax and Variable Syntax.](#page-70-1)"

# <span id="page-34-0"></span>Writing HDL Code for Retiming

In this document, the term "register" refers to both edge-triggered registers and level-sensitive latches unless stated otherwise. Both types of sequential cells can now be retimed. However, the pipeline\_design and balance\_register commands can be applied to only edge-triggered registers in the current release.

Successful register retiming very much depends on a compatible HDL description of the original design. In particular, certain design limitations must be observed, including ones specific to pipelined designs.

This chapter contains the following sections:

- [Allowed Circuits](#page-35-0)
- [Writing HDL Code for Pipelines](#page-35-1)
- [Writing HDL Code for Nonpipelines](#page-38-0)

## <span id="page-35-0"></span>**Allowed Circuits**

For the retiming optimize\_registers command to work successfully, the circuit HDL description must conform to certain rules. Therefore you should check the original HDL code and constraints against the following rules:

- If the  $-Iatch$  option is used, registers are treated as fixed and only level-sensitive latches are retimed. (By default only edge-triggered registers are moved.)
- The clock distribution network can contain only buffer, inverter, and clock-gating cells. Note that clock-gating cells should be unate at their clock input pin, contain only one output, and have no more than one clock signal at their inputs. (Avoid using nonunate cells, such as XORs and XNORs, in clock networks.)
- The design can contain only master-slave or standard edge-triggered registers.
- Combinational feedback loops are not allowed.

The balance registers and pipeline designs commands have additional restrictions. See [Appendix B, "Command Syntax and Variable Syntax](#page-70-1)," for more information on these commands.

Timing exceptions such as false paths, multicycle paths, and maximum delay constraints are supported only in a limited way by retiming. Sequential cells named explicitly as startpoints or endpoints of these exceptions will not be moved. The quality of results for designs with timing exceptions might be negatively affected. Therefore, it is better to avoid having the timing exceptions of a design retimed.

When retiming latches with the optimize registers command, latches must be driven by a symmetric, two-phase clock system. This system can be created by using two clock ports, one for each phase, or by using the clock signal directly for one phase and inverting this signal for the other phase.

## <span id="page-35-1"></span>**Writing HDL Code for Pipelines**

This section describes how to write HDL code in the following sections:

- Calculating the Number of Pipeline Stages
- Determining the Initial Location of the Registers
- Using DesignWare Pipeline Register Component
#### **Calculating the Number of Pipeline Stages**

There are three cases to consider when you are setting the number of pipeline stages for your design. In two of the cases, you use formulas provided in this section to compute an approximate number. Note that the actual number of stages needed is often one less or one greater than this estimated number. (If the formulas yield a fractional result, you should round the number up to the next integer value.) In the third case, the number of stages is given, so no calculation is required.

The formulas that follow use these parameters with the following definitions:

- $\bullet$  N is the number of pipeline stages in the design. It is one more than the number of registers on any path from the primary inputs to the primary outputs.
- $T_c$  is the clock period of the design *after* retiming.
- $T<sub>s</sub>$  is the setup time of a typical flip-flop used for pipelining. Select a flip-flop with the same capabilities (load enable, reset) as needed for the final pipelined design.
- $T_q$  is the clock-to-Q delay of the typical flip-flop. (Use the same selection criteria as for the setup time.)
- $T<sub>d</sub>$  is the maximum delay from inputs to outputs of the compiled combinational design *before* pipelining, including input and output delays. To obtain a value for this number, perform a separate compile before adding the pipeline stages.

The target clock period cannot be less than the sum of setup time and clock-to-Q delay for the flip-flop, that is,  $T_s + T_q < T_c$ . Furthermore,  $T_d > T_c$  is assumed. Otherwise, no pipeline registers are needed.

In the first case, the objective is to minimize the number of pipeline stages,  $N$ , when the clock period,  $T_c$ , is given. The combinational design should be compiled with tight timing constraints to achieve the smallest possible delay. If the outputs are not registered, the number of stages needed can be estimated as follows:

$$
N = \frac{T_d - T_S - T_q}{T_C - T_S - T_q}
$$

On the other hand, if the outputs are registered, the following estimate can be used:

$$
N = \frac{T_d + T_c - T_s - 2T_q}{T_c - T_s - T_q}
$$

In the second case, the objective is to minimize the overall area of the design when the clock period  $T_c$  is given. In this case, the combinational design should be compiled with an area constraint of 0 and no timing constraints. The resulting number for  $T_d$  can then be used in the same formulas as in the first case to obtain an estimate of the number of stages needed.

In the third case, the objective is to minimize the clock period when the number of stages,  $N$ , is given. Therefore nothing has to be calculated in this case. The design should be compiled with tight timing constraints, as in the first case. The retiming should then be performed with a very small target clock period that cannot be achieved (for example,  $T_{\rm s}$ ). Based on the negative slack values you obtain, you can find the minimum clock period possible for the design.

#### **Determining the Initial Location of the Registers**

The initial location you specify for the registers influences the movability of the registers and the CPU time needed for retiming.

If none of the registers in the pipeline is connected to any synchronous or asynchronous set or clear signal or if you plan to use the don't-care state attribute for all registers, it is usually convenient to place the registers at the primary outputs. This is easy to code, and no CPU time-consuming backward justification is necessary. Even if you choose decomposition during retiming, only the forward movability through AND gates is limited, and this is irrelevant because the registers will not be moved forward during retiming.

In all other cases (that is, when there is a set or clear functionality for some of the registers and the equivalent reset state is important), you should register the primary inputs of the design. However, it is important that you not register the clock, set, clear, or load enable inputs, while registering all other inputs. Otherwise, the forward movability of the registers is limited. Placing the registers at the inputs ensures short justification times.

#### **Using the DesignWare Pipeline Register Component**

To infer pipeline registers in RTL is to use the DesignWare pipeline register component. The DesignWare library provides the *DW\_pl\_reg* pipeline register component*,* which makes it easy to pipeline the arbitrary logic of arithmetic structures using register retiming.

When you instantiate the *DW\_pl\_reg* component in your RTL, you specify the parameters to control the width, enable/reset, and the number of stages of the pipeline register component.

For more information on how to use the DesignWare pipeline register component, see the *DW\_pl\_reg DesignWare Building Block IP Datasheet*.

### **Writing HDL Code for Nonpipelines**

No special restrictions or recommendations can be made for nonpipelined designs because the register locations relative to primary inputs and outputs are difficult to change in a way that still provides the required functionality. Often a complex hierarchical design contains parts that can be considered as pipelined, although the rest of the design is not. You can apply the previous guidelines to the pipelined parts of a nonpipelined design.

# 4

## Performing Analysis and Elaboration for Retiming

In this document, the term "register" refers to both edge-triggered registers and level-sensitive latches unless stated otherwise. Both types of sequential cells can now be retimed. However, the pipeline\_design and balance\_register commands can be applied to only edge-triggered registers in the current release.

The chapter includes the following section:

• [Inferring Registers for Pipelines and Nonpipelines](#page-41-0)

Note:

If any of the variables discussed in this chapter are to be set to nondefault values, they should be set before the analyze, elaborate, read, read verilog, or read vhdl commands for the HDL code are issued.

#### <span id="page-41-0"></span>**Inferring Registers for Pipelines and Nonpipelines**

For pipelines, the only HDL variable that should be set differently from its default value is hdlin\_ff\_always\_sync\_set\_reset. This variable controls whether the synchronous clear (SC) and synchronous set (SS) pins of the SEQGEN cells in the elaborated netlist are used instead of combinational cells to create set and clear. Set the variable as follows:

#### dc\_shell> **set hdlin\_ff\_always\_sync\_set\_reset true**

To enable multiclass retiming in pipelines, move the registers with their synchronous clear and set. Because all registers in one slice are in the same class, no moves are limited.

For nonpipelines, keep the HDL variable set at its default value as follows:

#### dc\_shell> **set hdlin\_ff\_always\_sync\_set\_reset false**

For nonpipelines, setting this variable to true can create registers belonging to too many different classes, which in turn limits the movability of registers and consequently the delay reduction.

## Setting Attributes and Constraints for Retiming

In this document, the term "register" refers to both edge-triggered registers and level-sensitive latches unless stated otherwise. Both types of sequential cells can now be retimed. However, the pipeline\_design and balance\_register commands can be applied to only edge-triggered registers in the current release.

This chapter shows you how to set constraints before issuing the  $\text{compile ultra command}$ or compile command. It also discusses which of the steps often associated with compilation in the design flow should be deferred until after register retiming.

This chapter includes the following sections:

- [Setting Timing Constraints](#page-43-0)
- [Setting the Compile Command Option on SEQGEN Cells](#page-44-0)
- [Netlist Modifications to Avoid](#page-44-1)

#### <span id="page-43-0"></span>**Setting Timing Constraints**

For any type of design, you should set the input and output delays to realistic values by using the commands set input delay and set output delay. (For information on how to use these commands, see the appropriate man page.) How you set timing constraints depends on whether the design is pipelined or nonpipelined.

Note:

Be careful to choose the correct clock and clock edge when you set specific input and output delays.

#### **Setting Timing Constraints for Pipelines**

How you set timing constraints for pipelines depends on whether the registers are located at the primary inputs and outputs of the design or are already distributed throughout the design.

If the registers are still located at the primary inputs and outputs, the delay of the combinational circuit is usually larger than the clock period with registers at inputs and outputs. To avoid unnecessarily long processing time, set the clock period to a value greater than the target clock period for the retimed design. If the combinational delay,  $T<sub>d</sub>$ , has already been determined as part of the computation of the number of stages,  $N$ , for a given final clock period,  $T_c$ , the combinational delay can be used as the target clock period for the initial compilation.

Otherwise, if the number of stages, N, the final clock period,  $T_c$ , the setup time,  $T_s$ , the clock-to-Q delay,  $T_{\alpha}$ , and the output delay,  $T_{\alpha}$ , or the input delay,  $T_{\rm i}$ , are known, a target clock period,  $T$ , for the initial compilation can be computed as follows:

If the registers are located at the primary outputs,

 $T = N * (T_C - T_q - T_s) + T_q + 2T_s - T_o$ If the registers are located at the primary inputs,

 $T = N * (T_C - T_q - T_s) + 2T_q + T_s - T_i$ 

If the registers are already approximately in their final positions after you have retimed the clock period, the first compile clock period should be the same as the target clock period after retiming.

#### **Setting Timing Constraints for Nonpipelines**

For nonpipelines, the clock period for the first compile should be the same as the target clock period after retiming.

#### <span id="page-44-0"></span>**Setting the Compile Command Option on SEQGEN Cells**

During compile, Design Compiler performs a step known as sequential mapping. This step maps the generic SEQGEN cells of the elaborated netlist to cells from the technology library. However, depending on the flip-flops available in the technology library and the optimizations that can be performed by sequential mapping, information about control nets can be lost in the process.

For example, if no synchronous set flip-flop is available, a SEQGEN cell whose synchronous set pin is connected to a nonconstant net might be mapped to a simple D flip-flop with an OR gate feeding its D pin. Another possibility is that the synchronous clear and the next state input might be swapped by sequential mapping, greatly increasing the number of classes and reducing the number of possible forward moves.

If you want to perform multiclass retiming, you need to restrict the sequential mapping to map the SEQGEN to the technology library cell that exactly matches the functionality of the SEQGEN cell. You can achieve this by using the -exact\_map option of the compile\_ultra command.

#### <span id="page-44-1"></span>**Netlist Modifications to Avoid**

Certain design modifications and optimizations are often performed together with the first compilation. Some of them can still be performed before register retiming, but others must be deferred until the retiming has been performed. You should note carefully the following guidelines.

#### **Test-Related Modifications**

Test-ready compile by using the -scan option can be performed before register retiming. Test flip-flops and feedback loops are again inserted after retiming. You must perform retiming before scan-chain insertion; the presence of scan chains makes moving the registers impossible.

In some libraries, there are no scan equivalents for load-enable registers. Therefore, test-ready compile before retiming introduces feedback loops around the registers that retiming cannot remove. In this case, use the following commands:

```
....
#no scan option initially
compile_ultra
optimize_registers -no_compile
compile -incr -scan
....
```
#### **Physical Design-Related Modifications**

Avoid creating a clock tree before retiming. Register retiming can retime designs with clock trees consisting of inverters, buffers, and any clock-gating cell that is unate at its clock input pin. However, the tree is no longer balanced after retiming.

Defer other physical design-related optimization options until after retiming because register locations and the delays change significantly during retiming.

Using multibit flip-flops to realize registers is possible. However, if no dont\_touch attribute is put on these flip-flops before retiming, they are split up into single-bit registers and moved individually.

## Retiming the Mapped Netlist

In this document, the term "register" refers to both edge-triggered registers and level-sensitive latches unless stated otherwise. Both types of sequential cells can now be retimed. However, the pipeline\_design and balance\_register commands can be applied to only edge-triggered registers in the current release.

After the preparation and initial compilation, you can retime your design by using the optimize\_registers or pipeline\_design command. However, before using either of these retiming commands, you must set or reset certain constraints and attributes. This chapter discusses the steps you take to use the optimize registers command.

This chapter contains the following sections:

- [Preventing Retiming](#page-47-0)
- [Doing Timing Analysis During Retiming](#page-48-0)
- [Setting Timing Constraints](#page-49-0)
- [Selecting Transformation Options](#page-50-0)
- [Retiming Designs With Multiple Clocks](#page-52-0)
- [Settings That Influence Register Retiming Runtime](#page-53-0)
- [Netlist Changes Performed by Register Retiming](#page-54-0)

#### <span id="page-47-0"></span>**Preventing Retiming**

Sometimes it is best to avoid retiming some of the registers in a design. For example, registers driving primary outputs that have to stay in place because of a particular design style should not be retimed. In this case, you should set the dont retime attribute on these output registers.

Another example of not moving certain registers occurs when you want to keep the controller registers of a design in place while allowing the data-path registers to move. Keeping the controller registers in place lets you easily identify these registers and relate them to the original HDL code. In this case, you can set the dont retime attribute on the registers in the controller or on the controller cell itself (if it is a hierarchical cell).

The dont retime attribute prevents a register from moving during retiming but allows sequential mapping to map the register to a different flip-flop.

Use the set dont retime command to control the designs or cells that can be retimed. When set to true (the default), the command sets the  $\text{dom } \text{return}$  attribute on specific cells and designs in the current design so that sequential cells are not moved during retiming optimizations. For example,

```
set_dont_retime [get_cells {z1_reg z2_reg}] true
```
Setting the dont\_retime attribute on a hierarchical cell implies that the attribute is set on all sequential cells below it that do not have the dont retime attribute set to false. A leaf-level cell that has the  $\text{dom } \text{return}$  attribute is not retimed if it is a sequential cell. When the dont\_retime attribute is set on a design, all sequential cells that do not have the dont retime attribute set to false are not retimed. For example, consider the following sequence of commands:

```
set dont_retime [get_cells U1]
set dont retime [get designs mid] true
set_dont_retime [get_cells U_mid/U3] false
set_dont_retime [get_cells U_mid/U_bot]false
optimize_registers
```
[Figure 6-1](#page-48-1) shows that cells U1 and design mid are not retimed.

#### <span id="page-48-1"></span>*Figure 6-1*

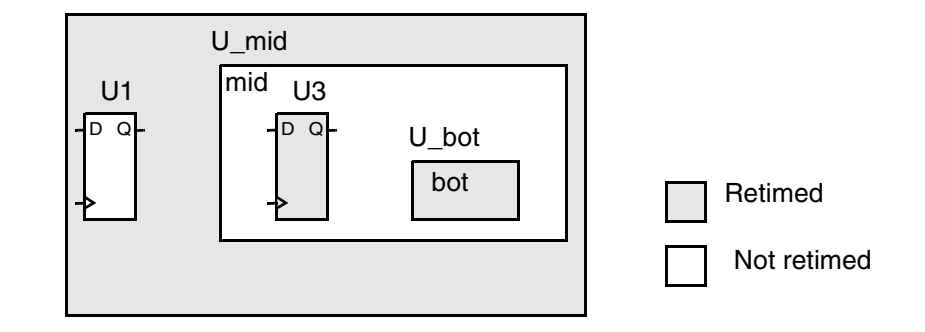

Note:

The set\_dont\_retime command overrides the set\_transform\_for\_retiming command. That is, if the value of the dont\_retime attribute is true, setting the transform for retiming attribute to decompose or multiclass will not make a register retimable. A movable register cannot be moved across a register with the dont\_retime or the dont touch attribute.

#### <span id="page-48-0"></span>**Doing Timing Analysis During Retiming**

When the registers are moved during retiming, their final location is unknown. Therefore the influence of the registers on the delay of the final circuit cannot be taken into account for each individual register. Instead, the combinational delay between registers is optimized. To set a realistic goal for the combinational delay, you must correct the target clock period by subtracting all the delay components related to the registers.

Because each register can have a different delay, you must find a representative delay value for all registers. You do this by selecting one flip-flop, called the preferred flip-flop, from the technology library. You select this flip-flop from the flip-flops instantiated in the design and similar ones available in the library. The selection criteria you should use, in the order of importance, are as follows:

- 1. Smallest setup time. The setup time is available directly from the library information.
- 2. Smallest average clock-to-Q delay. The average clock-to-Q delay is obtained by computing the average load of all nets in the design. This load is then driven by the flip-flop, and the resulting clock-to-Q delay is computed.
- 3. Smallest average load of all input pins. The average load of all input pins of the flip-flop is computed from the library information.

If there is a tie between several flip-flops after these criteria are applied, further selection criteria (not described here) are used. For more information on how to determine the selection of the preferred flip-flop, see [Appendix A, "Additional Information on the Register](#page-64-0)  [Retiming Commands.](#page-64-0)"

After you select the preferred flip-flop, a clock correction is computed. The clock correction is determined from the following three factors:

- Setup time
- Median clock-to-Q delay of the design

An instance of the preferred flip-flop is used to drive each net of the design. For each of these configurations, the clock-to-Q delay is computed. The median of all these values is taken as the clock-to-Q delay for the clock correction. Using the median value instead of the arithmetic average helps reduce the influence of a few extreme values on the outcome.

• Clock uncertainty

This quantity is set by the user when determining the clock for the design.

The sum of these three values is the clock correction. The clock correction is subtracted from the target clock period, and the resulting number is used as the target value for the combinational delay during the register moving phases. If the number is less than 0, a warning is issued, and 0 is used instead.

When retiming latches with different clock ports for the two clock phases, the difference in the clock source latency of the two clock ports is also added to the clock correction.

You can prevent the clock correction, if necessary. For information on how to circumvent the computation of the clock correction, see [Appendix A, "Additional Information on the Register](#page-64-0)  [Retiming Commands.](#page-64-0)"

During incremental compilation phase of the optimize\_registers command, exact timing, including register delays, is used for the design.

### <span id="page-49-0"></span>**Setting Timing Constraints**

Setting accurate input and output delays for all primary inputs and primary outputs is very important. If the correct values have already been set for the compilation of the design, no change is necessary. Otherwise, you should set the values before using the optimize\_registers command.

Input and output delays are set relative to clocks created for the design. If a port has an input or output delay set relative to a particular clock, the cells in the fanin or fanout of this port will be part of the network for this particular clock, if it is retimed. See ["Retiming Designs With](#page-52-0)  [Multiple Clocks" on page 6-7.](#page-52-0)

For Design Compiler register retiming, the tool assumes that the input delay at each primary input is at least as large as the median clock-to-Q delay used for the clock correction. If the input delay is less, a warning is issued and the median clock-to-Q delay is used.

Similarly, for register retiming, the tool assumes that the output delay at each primary output is at least as large as the setup time used for the clock correction. If the output delay is less, a warning is issued and the setup time of the preferred flip-flop is used.

The clock period has to be set for the external clock port, using the create\_clock command. The value of the clock period might be different from the one used during initial compilation, especially if the design is a pipeline whose registers are still concentrated at the outputs. The clock period value is used by the register moving phases and the incremental compilation phase of the optimize registers command. For more information on how to set different constraints for the two phases, see Appendix A, "Additional Information on the [Register Retiming Commands.](#page-64-0)"

#### <span id="page-50-0"></span>**Selecting Transformation Options**

The optimize registers command lets you specify how the mapped registers are transformed to SEQGEN cells. There is a transformation option for synchronous registers and another for asynchronous registers. (Recall that a synchronous register does not have any asynchronous input pins and an asynchronous register has at least one asynchronous input pin.)

The transformation option for synchronous registers is

-sync\_transform multiclass | decompose| dont\_retime

The multiclass value specifies that the synchronous clear, set, and enable functionality is moved with the synchronous sequential cells (if they are moved during retiming). The decompose value specifies that any synchronous sequential cell is decomposed (transformed into an instance of a D flip-flop or latch and additional combinational logic to create the necessary synchronous functionality). The dont\_retime value specifies that these registers are not to be moved. The default value for this option is multiclass.

The transformation option for asynchronous registers is

-async\_transform multiclass | decompose | dont\_retime

The multiclass value specifies that the asynchronous clear and set as well as any synchronous clear, set, and enable functionality are moved with the asynchronous sequential cells (if they are moved during retiming). The decompose value specifies that any asynchronous sequential cell is decomposed. The dont retime value specifies that these registers are not to be moved. The default value for this option is multiclass.

Registers that are already SEQGEN instances are not affected by these settings. Their set, clear, and enable connections are controlled by HDL Compiler options, as described earlier in [Chapter 3, "Writing HDL Code for Retiming](#page-34-0)."

#### **Recommended Transformation Options for Pipelines**

For pipelined designs, the recommended transformation options for the optimize\_registers command are as follows:

optimize\_registers -sync\_trans multiclass -async\_trans multiclass

Because there are no class conflicts preventing registers in pipelines from being moved across combinational cells, using multiclass retiming for all types of registers is best. These settings give the best timing results with the smallest possible register count and area.

Note:

As described in Appendix A, individual attribute settings on cells or their parent cells override these option settings.

#### **Recommended Transformation Options for Nonpipelines**

For nonpipelined designs, the recommended transformation options for the optimize\_registers command are as follows:

optimize\_registers -sync\_trans decompose -async\_trans decompose

In most cases, decomposing all synchronous functionality ensures that no unnecessary class conflicts occur to limit the movability of the registers. The solution with the smallest possible delay or target delay should be found. An exception to this result can occur when the forward movability of registers is limited because of additional AND gates or OR gates as shown in [Figure 6-2 on page 6-7](#page-52-1). In this situation, setting the individual retiming attributes might help.

Note:

As described in Appendix A, individual attribute settings on cells or their parent cells override these option settings.

<span id="page-52-1"></span>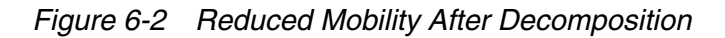

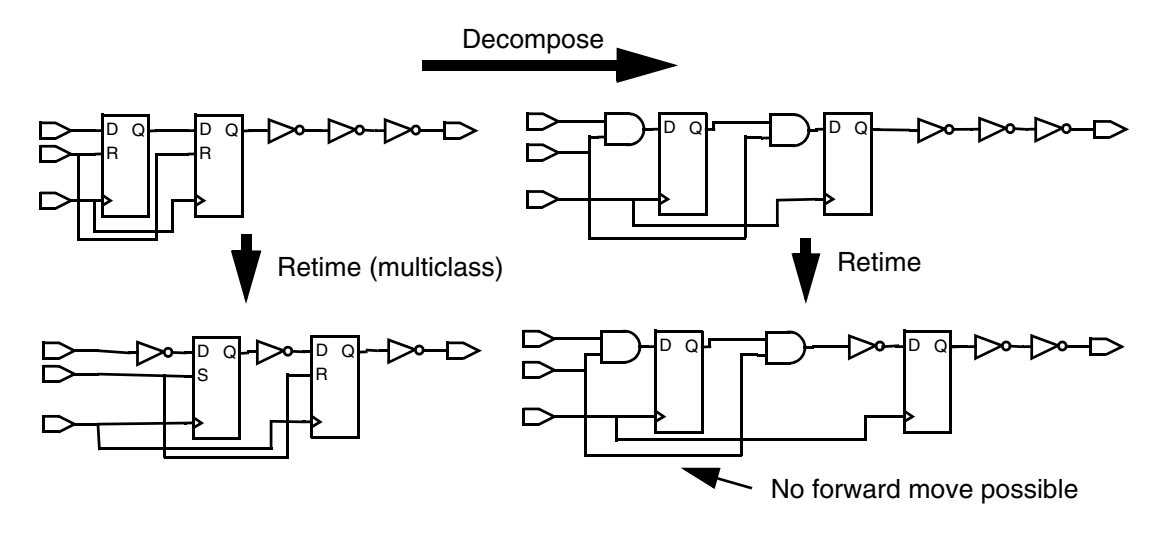

### <span id="page-52-0"></span>**Retiming Designs With Multiple Clocks**

If the registers of the design are triggered by multiple different clocks or by both the rising and the falling edge of the same clocks, the retiming can be performed on only one clock at a time. The optimize registers command offers you two ways to achieve this retiming, namely, by using the -clock option or not using this option.

With the -clock option you can specify that the registers for a single clock are retimed during one invocation of the optimize\_registers command. By default only the registers triggered by the rising edge of the clock are retimed. If you want to retime the registers triggered by the falling edge of the clock, you have to use the -edge option with the value *fall*.

If the -clock option is not used, registers for all clocks are retimed during the first (register moving) phase of retiming. The retiming is performed one clock at a time. Clocks with a larger clock period are retimed before clocks with a smaller clock period. If two clocks have the same clock period, the clock with the larger number of registers is retimed first. For each single clock, the registers triggered by the rising edge are retimed before those triggered by the falling edge. Note that this default order might not yield the best possible results. Also, retiming all clocks in the first phase means that there is no incremental optimization of the combinational logic when different clocks are retimed. Therefore it is recommended that you determine the best order for retiming clocks yourself and apply that order by using multiple runs of optimize\_registers with the -clock option.

When retiming latches, a two-phase clock system is being retimed. This means that the rising and falling edges of a clock or two or more different clocks have to be retimed together. If you specify a clock using the  $-clock$  option while using the  $-latch$  option, the optimize\_registers command retimes all the clocks and edges that need to be retimed with this clock. Note that even though the  $-clock$  option take only one argument, the command finds the other clock of the two-phase clock system.

### <span id="page-53-0"></span>**Settings That Influence Register Retiming Runtime**

In larger designs, using the optimize registers command can result in increased CPU runtime. The following option settings can reduce the runtime while exploring the potential delay improvement resulting from register retiming. Note, however, that for the final optimization, you might not want to use some or any of the options.

• -min\_period\_only

If this option is set, register count minimization is not performed. The registers are only moved to the locations that result in the smallest possible combinational delay between registers.

• -justification\_effort low | medium | high

Specifies the effort level to be used during backward justification of registers. Specifying a low effort ensures that justification terminates quickly; however, the quality of results (QoR) can be poor. A medium effort might provide better QoR but result in a larger runtime. A high effort could give provide the best QoR without considering runtime. The default is medium.

• -no\_compile

This argument omits the default incremental logic synthesis step normally performed after computation of the optimal sequential cell locations. If you specify this option, no design rule fixing is performed. Generic sequential cells might remain in the design.

When you use this option, you can choose a logic compilation script adapted to your design instead of relying on the default used internally by optimize\_registers. It is important to perform logic synthesis after sequential cell retiming to obtain the best possible timing results.

If the runtime of the optimize\_registers command is too long, you can use all these settings at one time and then successively switch them off again to see when the runtime increases greatly.

#### <span id="page-54-0"></span>**Netlist Changes Performed by Register Retiming**

Because retiming moves registers in the design, it is no longer possible to associate each register in the retimed design with exactly one register in the design before retiming. Therefore new names have to be given to the registers. Registers that have the dont\_touch or dont retime attribute set on them are not retimed and not renamed.

Also, registers can be moved into hierarchical cells where there were no registers before retiming or into hierarchical cells where registers are not connected to the same set, clear, or enable signals. In these situations, additional pins have to be added to the hierarchical cells to have the necessary clock, set, clear, and enable nets. Adding these pins to a hierarchical cell changes its name and the name of its design.

Finally, if retiming cannot improve the delay or reduce the number of registers of the circuit, no register is moved or renamed and no incremental compilation is performed. The design is unchanged.

# 7

## Analyzing Retiming Results 7

In this document, the term "register" refers to both edge-triggered registers and level-sensitive latches unless stated otherwise. Both types of sequential cells can now be retimed. However, the pipeline\_design and balance\_register commands can be applied to only edge-triggered registers in the current release.

While it is running, the optimize\_registers command displays information to dc\_shell that can help you understand and often improve results. Besides the standard information output to dc\_shell, you can set various optimize\_registers options to provide additional information.

This chapter contains the following sections:

- [Standard Output of the optimize\\_registers Command](#page-57-0)
- [Checking for Design Features That Limit the Quality of Results](#page-57-1)
- [Displaying the Sequence of Cells That Limits Delay Optimization](#page-60-0)

#### <span id="page-57-0"></span>**Standard Output of the optimize\_registers Command**

By default, the optimize\_registers command provides the following informational messages (not including warning or error messages):

- Name and setup time of the preferred flip-flop.
- Worst, best, and median clock-to-Q delay obtained, using the preferred flip-flop.
- A table with histogram information for the clock-to-Q delays found from computing the median clock-to-Q delay.
- Two values for the combinational delay between registers after registers are moved. These values, obtained from the retiming delay calculator, are referred to as the lower bound estimate and the critical path length. They are computed using slightly different methods.
- The value used for the clock correction and its components (setup time, clock-to-Q delay, and clock uncertainty).

#### <span id="page-57-1"></span>**Checking for Design Features That Limit the Quality of Results**

Sometimes it is useful to obtain more statistical information about the design being retimed. You can do this by using the -check\_design argument for the optimize\_registers command. The additional information can often help you find potential problems in the design.

The -verbose argument can be used only with the -check\_design argument to display the cells by name. Using the -verbose argument might produce many lines of output for large designs, but it might help identify the exact cause of a problem.

To properly analyze retiming results, you need to examine the output before and after the registers are moved. Sections ["Output Before Registers Are Moved" on page 7-2](#page-57-2) and ["Output After Registers Are Moved" on page 7-4](#page-59-0) describe types of output.

#### <span id="page-57-2"></span>**Output Before Registers Are Moved**

You should analyze the following output before the registers are moved by retiming:

• All base clocks in the design that trigger registers

For each base clock, all gated clocks that are derived from this base clock are printed. And for each gated clock, its polarity relative to its base clock is provided. A positive polarity means that a rising edge of the base clock results in a rising edge of the gated clock. A negative polarity means that a rising edge of the base clock results in a falling edge of the gated clock. If the -verbose option is also used, then for each gated clock, all the registers derived from the gated clock and their polarities relative to the gated clock are printed.

• The five timing arcs with the largest delay in all the combinational cells

If a single cell has a large delay, this can severely limit the smallest delay the retiming can achieve. Therefore cells with a delay larger than a particular percentage (for example, 10 percent) of the target clock period should be avoided. Two reasons such cells might exist are as follows:

First, a dont\_touch attribute was put on a combinational hierarchical cell. Such a hierarchical cell appears as a single cell during the register moving phases. Consider removing the dont touch attribute if the cell's delay is too large.

Second, the presence a combinational cell from the library that is either very complex or has low drive strength and therefore a large delay. Consider compiling the design again after putting a dont use attribute on this particular type of library cell.

• Delay distribution for all timing arcs in the design

The histogram information can indicate whether there are a few cells with a particularly large delay compared to others.

- Detailed description of the selection process for the preferred flip-flop
- Total number of combinational leaf cells in the design

The larger this number, the more complex the retiming becomes, and as a result CPU times might increase.

- Number of hierarchy cells with the dont\_touch attribute
- Number of black box cells

Black box cells are cells without timing information. No registers will be moved across them. If you do not want to have black box cells, check the linking of your design and the completeness of the library information.

- Total number of movable sequential cells
- Number of movable synchronous sequential cells with the decompose attribute
- Number of movable asynchronous sequential cells with the decompose attribute
- Number of movable synchronous sequential cells with the  $multiclass$  attribute
- Number of movable asynchronous sequential cells with the  $multiclass$  attribute
- Number of movable sequential cells with an asynchronous clear pin
- Number of movable sequential cells with an asynchronous set pin

• Total number of immovable sequential cells

If this number is large relative to the number of movable cells or if you suspect that some registers are not movable because of attributes or constraints you are unaware of, check the categories next in this list to find and possibly change the movability of some cells.

• Number of sequential cells that are not movable due to having the  $\delta$  dont  $\delta$  touch attribute set

If the dont\_touch attribute is not necessary, remove it.

• Number of sequential cells that are not movable due to having the  $\delta$  dont to attribute set on one of their parent cells

If the dont touch attribute is not necessary, remove it.

• Number of sequential cells that are not movable due to point-to-point exceptions

Check whether your design has to be implemented using multicycle or false paths. Change the design or timing constraints, if possible, to eliminate these immovable sequential cells.

• Number of sequential cells that are not movable due to insufficient technology library information

The information given on the flip-flop in the technology library is not sufficient to transform the instances of these flip-flops to SEQGEN cells. Try to compile the design before retiming, after you put a dont\_use attribute on these flip-flop library cells.

- Number of asynchronous sequential cells that have the dont\_retime attribute set If the attribute is not necessary, remove it.
- Number of synchronous sequential cells that have the dont retime attribute set If the attribute is not necessary, remove it.

#### <span id="page-59-0"></span>**Output After Registers Are Moved**

You should analyze the following output after the registers are moved by retiming:

- Total number of movable sequential cells
- Number of movable sequential cells with an asynchronous clear pin
- Number of movable sequential cells with an asynchronous set pin

#### <span id="page-60-0"></span>**Displaying the Sequence of Cells That Limits Delay Optimization**

In addition to using the -check\_design argument of the optimize\_registers command, you can also use the  $-print$  critical loop option to find the part of the design that is limiting delay improvement. This option is available for both the optimize\_registers and the pipeline design commands.

With this option, the command displays a sequence of combinational cells, ports, and nonmovable registers in the design. The location of the registers between these cells before and after retiming is also displayed. For each cell, the rise and fall delays and the total delays from the last register or port to the output of the cell are displayed. The names of the cells and output pins are those used in the netlist before retiming. Therefore you can recognize them by looking at a schematic for this netlist in a graphical display tool such as Design Vision.

The only exceptions are the cells inserted into the netlist when registers are decomposed. You cannot find these cells in the netlist before retiming, but some of them can show up in the critical loop display. Sometimes the same sequence of cells is displayed several times. This has no particular significance.

The three different classifications of critical loops that can be printed before the sequence of cells are as follows:

• Loop without primary Input/Outputs

In this case, the loop does not contain a primary output, a primary input, or a pin of a register that cannot move. Such a register is regarded as fixed (for example, because it has the dont touch attribute set). The total delay of the cells in the loop and the number of registers in the loop determine the minimal delay that retiming can achieve. To further reduce delay, you might have to reduce the delay inside the loop (for example, by recoding the design or recompiling with different constraints). If the design allows such a modification, you can also add an additional register to the loop.

• Loop from primary input to primary output

This case includes loops that go from actual primary input to primary outputs as well as those that begin or end at a fixed register. If the loop begins or ends at a fixed register, you might want to check whether the dont\_touch or dont\_retime attribute placed on that register, or on any of its parent cells, is really needed. If the start and end points are a primary input and a primary output, you can either reduce the combinational delay between the ports by recoding and recompiling the design, or you can add registers to the design at one or more of these ports (which increases the latency).

• Loop limited by node bounds

This case occurs when different classes of registers are present in the fanin or fanout of a cell (also referred to as a node), limiting the delay that can be achieved by retiming. To find which cells contribute to the register class conflict, look at the cells at the beginning and the end of the sequence. If the cells are combinational cells (that is, not fixed registers, black boxes, or primary ports), they are the cells responsible for the class conflict.

If the cell at the beginning of the sequence is combinational, look at the registers in its fanin. Some of them will belong to different classes or be clocked by different base clocks. If this class difference is due to the control nets to synchronous pins, you might be able to reduce the delay further by using the decompose option or putting the decompose transformation attribute on these registers.

Alternatively, if the combinational cell at the end of the sequence has the bound, you can apply a similar process to the registers in the fanout of the cell.

[Example 7-1](#page-61-0) shows the critical loop output with a node bound.

#### <span id="page-61-0"></span>*Example 7-1 Critical Loop Output With a Node Bound*

Critical Loop(s) for Minimum Period Retiming --------------------------------------------

---- loop limited by node bound(s) ----

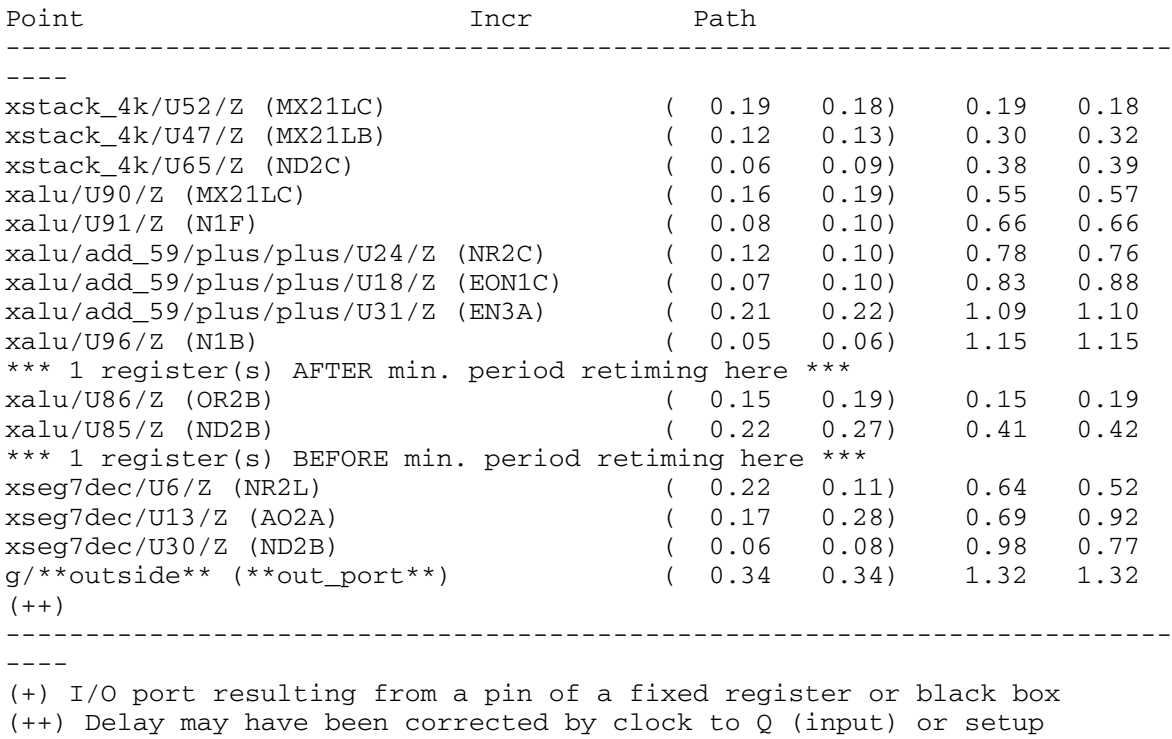

(output)

The cell xstack 4k/U52 is the one that has the conflict. [Figure 7-1](#page-62-0) shows the fanin of this cell.

<span id="page-62-0"></span>*Figure 7-1 Analyzing Node Bounds Example*

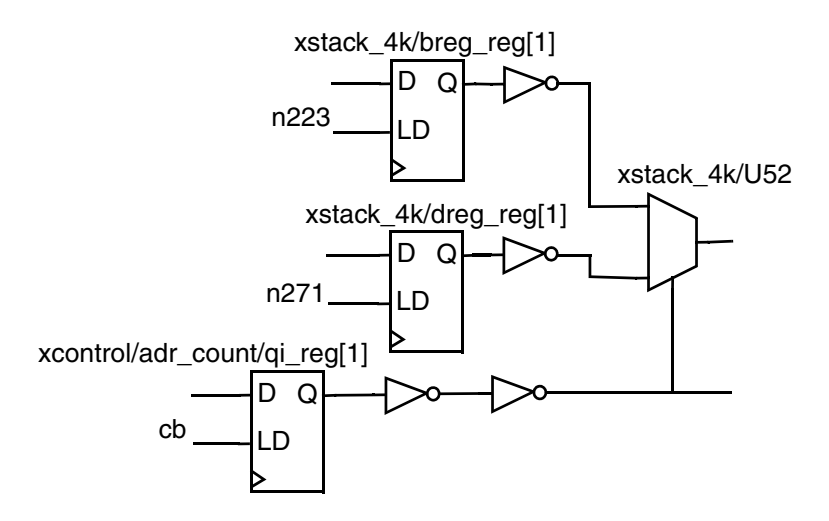

The three registers in the fanin all belong to different classes because their LD (load enable) pins are driven by different nets. Because the design is not a pure pipeline, you could improve performance by following the general recommendation of using decomposition for all registers. If this increases the area too much, an alternative tactic is to set the decompose attribute on these registers individually while using the multiclass option for all other registers in the optimize registers command.

```
dc_shell> set_transform_for_retiming \
                [get_cells "xstack_4k/breg_reg[1]"] decompose
dc_shell> set_transform_for_retiming \
                [get_cells "xstack_4k/dreg_reg[1]"] decompose
dc_shell> set_transform_for_retiming \
                [get_cells "xcontrol/adr_count/qi_reg[1]"] decompose
dc_shell> optimize_registers -sync_trans multiclass \ 
          -async_trans multiclass
```
You might have to repeat this process for class conflicts at other nodes, depending on the outcome of subsequent runs of the optimize registers command.

# A

## <span id="page-64-0"></span>Additional Information on the Register **Retiming Commands**

In this document, the term "register" refers to both edge-triggered registers and level-sensitive latches unless stated otherwise. Both types of sequential cells can now be retimed. However, the pipeline\_design and balance\_register commands can be applied to only edge-triggered registers in the current release.

This appendix describes additional options for the register retiming commands. This information is provided for use in special cases or for compatibility with previous versions of the retiming capability.

The commands for setting retiming attributes are explained in this appendix. Also, some other commands related to retiming are briefly explained.

This appendix contains the following sections:

- [Setting Retiming Attributes on Individual Cells](#page-65-0)
- [Other Commands Related to Retiming](#page-65-1)
- [Examples of dc\\_shell Register Retiming Scripts](#page-67-0)

#### <span id="page-65-0"></span>**Setting Retiming Attributes on Individual Cells**

You can control the transformation and the equivalent reset state computation for individual registers by setting attributes on these cells. Setting attributes on individual registers instead of using command-line options can sometimes improve the retiming results or runtime. You can use the following set\_transform\_for\_retiming command to set attributes on individual cells:

The command syntax is

```
set transform for retiming cell list \
     decompose | multiclass | dont_retime
```
This attribute determines how registers are transformed into generic SEQGEN cells and whether they are moved during retiming. A  $\text{dont}\_\text{touch}$  attribute set on a given cell or its parent cells in the hierarchy overrides this attribute on that cell.

If no dont\_touch attribute is set on the specified cell, decompose specifies that the registers affected by the attribute are decomposed when they are transformed to SEQGEN cells. The multiclass value specifies that the synchronous set, clear, and load pins of the SEQGEN cells are to be used in this transformation, if possible. The dont\_retime value specifies that the registers are not to be transformed or moved.

See [Appendix B, "Command Syntax and Variable Syntax](#page-70-0)" for syntax information on this command.

#### <span id="page-65-1"></span>**Other Commands Related to Retiming**

The following commands relate to register retiming because they influence the behavior of the optimize registers and pipeline design commands or they perform some retiming function themselves:

• set register type

This command lets you specify a particular flip-flop as the preferred flip-flop. You set this command before running the register retiming command as follows:

```
set register type -exact -flip flop flip flop name \
     [design_name]
```
You can find potential candidates for the preferred flip-flop by running the register retiming command with the -check\_design option but without the set\_register\_type option. However, keep in mind that this setting also restricts the flip-flops chosen by compile for the sequential mapping, including incremental compilation.

See [Appendix B, "Command Syntax and Variable Syntax](#page-70-0)" for syntax information on this command.

• set optimize registers

This command sets the optimize\_registers attribute on a design so that compile ultra or compile automatically invoke retiming similar to the optimize\_registers command during optimization on the instances of the design. The attribute is particularly useful for creating embedded dc\_shell compilation scripts for HDL descriptions that are to be transformed to DesignWare synthetic library components.

The set\_optimize\_registers command allows you to control retiming behavior with various options. The command can also be used together with the optimize\_registers command and the -only\_attributed\_designs option.

See [Appendix B, "Command Syntax and Variable Syntax](#page-70-0)" for syntax information on this command.

• balance\_registers

This command performs register retiming on a mapped gate-level netlist that is similar to optimize\_registers but with the following restrictions or exceptions:

- No support is provided for multiple clocks.
- No minimum register count retiming is performed, and the target clock period is always 0.
- No retiming of asynchronous registers or latches is possible.
- Synchronous register functionality is always decomposed.
- No incremental compile is performed as part of the command.
- No retiming analysis options are available.

See [Appendix B, "Command Syntax and Variable Syntax](#page-70-0)" for syntax information on this command.

• set\_balance\_registers

This attribute-setting command is similar to the set\_optimize\_registers command. However, the set balance registers attribute invokes retiming functionality equivalent to the balance\_registers command during compile time. This attribute setting command is intended only for developing pipelined synthetic library components.

See [Appendix B, "Command Syntax and Variable Syntax](#page-70-0)" for syntax information on this command.

#### <span id="page-67-0"></span>**Examples of dc\_shell Register Retiming Scripts**

The following sections present three examples of register retiming scripts. The first two examples apply the optimize\_registers command to a nonpipelined and pipelined design. The third example applies the pipeline design command to a purely combinational design.

#### **Script for a Nonpipelined Design, Using the optimize\_registers Command**

[Example A-1 on page A-4](#page-67-1) shows the dctcl script used to apply the optimize registers command to a nonpipelined design.

<span id="page-67-1"></span>*Example A-1 Using optimize\_registers on a Nonpipelined Design* set search\_path [concat \$search\_path [list "." "../lib"]] set synthetic\_library [list standard.sldb] set target\_library [list lcbg10pv.db] set link\_library [list \$target\_library \$synthetic\_library] analyze -f vhdl vhd/calc.vhd elaborate -arch rtl calc create\_clock clk -period 1.5 set\_input\_delay 0.50 -clock clk [remove\_from\_collection [all\_inputs] clk] set\_output\_delay 0.40 -clock clk [all\_outputs] set max area 1000000 compile -map\_effort medium report\_timing set max area 0 optimize\_registers -sync\_trans decompose -async\_trans decompose report\_timing

#### **Script for a Pipelined Design, Using the optimize\_registers Command**

[Example A-2 on page A-5](#page-68-0) shows the dctcl script used to apply the optimize registers command to a pipelined design.

```
Example A-2 Using optimize_registers on a Pipelined Design
    set search_path [concat $search_path [list "." "../lib"]]
    set synthetic_library [list standard.sldb]
    set target_library [list lcbg10pv.db]
    set link_library [list $target_library $synthetic_library]
    set hdlin_ff_always_sync_set_reset true
    read verilog verilog/tsu mul24x24 seq.v
    create_clock clk -period 11.0
    set_input_delay 0.50 -clock clk [remove_from_collection [all_inputs] clk]
    set_output_delay 0.40 -clock clk [all_outputs]
    /* keep SEQGENs during compile */
    set_dont_touch [get_cells -hier -filter "@ref_name==**SEQGEN**" *] true
    compile -map_effort medium
    report_timing
    /* remove dont touch attribute for retiming */remove_attribute [get_cells -hier -filter "@ref_name==**SEQGEN**" *] 
    dont_touch
    create_clock clk -period 4.5
    optimize_registers
    report_timing
```
#### **Script for Pipelining a Combinational Design, Using the pipeline\_design Command**

[Example A-3 on page A-6](#page-69-0) shows the dctcl script used to apply the pipeline\_design command to a combinational design.

#### <span id="page-69-0"></span>*Example A-3 Using pipeline\_design on a Combinational Design* set search\_path [concat \$search\_path [list "." "../lib"]] set synthetic\_library [list standard.sldb] set target\_library [list lcbg10pv.db] set link\_library [list \$target\_library \$synthetic\_library] read\_verilog verilog/tsu\_mul24x24\_comb.v create\_clock clk -period 11.0 set\_input\_delay 0.50 -clock clk [remove\_from\_collection [all\_inputs] clk] set\_output\_delay 0.40 -clock clk [all\_outputs] compile -map\_effort medium report\_timing create\_clock clk -period 4.5 pipeline\_design -stages 3 -clock\_port\_name "clk" -async\_reset "rst" \ -reset\_polarity high -stall\_ports "hold" -stall\_polarity low

report\_timing

# B

## <span id="page-70-0"></span>**Command Syntax and Variable Syntax**

In this document, the term "register" refers to both edge-triggered registers and level-sensitive latches unless stated otherwise. Both types of sequential cells can now be retimed. However, the pipeline\_design and balance\_register commands can be applied to only edge-triggered registers in the current release.

This appendix contains the following sections:

- [The balance\\_registers Command](#page-71-0)
- [The optimize\\_registers Command](#page-72-0)
- [The pipeline\\_design Command](#page-78-0)
- [The set\\_balance\\_registers Command](#page-81-0)
- [The set\\_optimize\\_registers Command](#page-81-1)
- [The set\\_register\\_type Command](#page-85-0)
- [The set\\_transform\\_for\\_retiming Command](#page-85-1)

#### <span id="page-71-0"></span>**The balance\_registers Command**

The balance\_registers command works by timing a design and moving registers through the logic levels of the design so that the delays between the register banks are equal. The balance registers command affects the state of the flip-flops internal to a design but maintains cycle-to-cycle behavior at all outputs of the design.

The balance\_registers command has the following requirements.

- Registers must be
	- Single bit registers
	- Edge-triggered flip-flops clocked by the same phase of the same clock, or
	- Master-slave elements with the same signals for the master and slave pins, or
	- Level-sensitive latches (latches are not moved during retiming).
- Flip-flops and master-slave elements cannot be present in the same design.
- Master and slave clock waveforms cannot overlap.
- All clock pins of the flip-flops in the design must be connected to the same clock port. The interconnection from the clock port to the clock pins can contain buffers, inverters.

If inverters are used, all clock pins of the network must be connected to the clock either by an even (including 0) number of inverters or by an odd number of inverters.

The outputs of the clock network can be connected only to sequential cells. Buffers and inverters might be removed from the clock network of the retimed design.

• Flip-flops that have asynchronous set or clear pins are not moved.

Subdesigns in the hierarchy are ungrouped into the design unless the dont\_touch attribute is set. The balance registers command does not ungroup an instance that has the dont touch attribute, and it does not place any registers inside an instance that has the dont\_touch attribute.

The balance\_registers command includes a delay modeling capability. For the sake of predictability, the algorithm selects a register from the target library with a small setup time, good drive at the outputs, and low input loading as compared with other registers in the library. This register is designated as the preferred flip-flop. Sequential mapping is invoked in the final step to improve the circuit by remapping the registers. The preferred flip-flop helps provide tighter bounds on the performance variation after the balance registers sequence. To disable delay modeling, set the shell variable balance\_reg\_delay to 0.
As part of the delay modeling capability, balance registers provides some statistics on the delays in the circuit. If the preferred flip-flop appears as a driver for a net, balance registers analyzes the circuit to compute the clock-to-pin-to-next-state-pin delay for that net. These estimates provide a bound on the final clock period after the balance registers sequence.

To cause balance registers to be automatically invoked during compile, use the set\_balance\_registers command to set the balance\_registers attribute on the design.

See the balance\_registers man page for more information.

## **The optimize\_registers Command**

<span id="page-72-1"></span>The optimize\_registers command performs retiming of sequential cells (edge-triggered registers or level-sensitive latches) on a mapped gate-level netlist. The command determines the placement of sequential cells in a design to achieve a target clock period and minimizes the number of sequential cells while maintaining that clock period.

<span id="page-72-2"></span>The optimize registers command syntax is as follows:

```
optimize_registers 
         [-minimum_period_only]
         [-no_compile]
         [-sync_transform multiclass | decompose | dont_retime]
         [-async_transform multiclass | decompose | dont_retime]
         [-check_design [-verbose]]
          [-justification_effort low | medium | high] 
         [-only_attributed_designs}
         [-print_critical_loop] 
          [-clock clock_name [-edge rise | fall]]
         [-latch]
```
-minimum\_period\_only

<span id="page-72-4"></span><span id="page-72-3"></span>This argument indicates that only the minimum period step of the retiming algorithm (minimum clock period retiming), and not the minimum area (sequential cell count optimization) step is to be executed. By default, the minimum period and minimum area optimization steps are executed. The -minimum\_period\_only argument is useful if you want to have a fast turnaround when trying to optimize the design's timing. The runtime is reduced, but your area results will not be optimal. Once you are satisfied with the timing, you can attempt to reduce area by running the retiming command without this argument.

-no\_compile

<span id="page-72-0"></span>This argument omits the default incremental logic synthesis step normally performed after computation of the optimal sequential cell locations. If you specify this option, no design rule fixing is performed. Generic sequential cells might remain in the design.

When you use this option, you can choose a logic compilation script adapted to your design instead of relying on the default used internally by optimize\_registers. It is important to perform logic synthesis after sequential cell retiming to obtain the best possible timing results.

-sync\_transform multiclass | decompose | dont\_retime

Specifies which transformation is used for synchronous sequential cells in the design. An edge-triggered register is synchronous if none of its input pins change the outputs asynchronously. A level-sensitive latch is considered synchronous if none of its input pins can change the outputs during the clock phase where the latch is not transparent.

Selecting the multiclass transformation specifies that the identifiable synchronous clear, set, and enable functionality is moved with the synchronous sequential cells if they are moved during retiming. Sequential cells are classified according to their set, clear, and enable connections. The class of the sequential cells at the fanin or fanout of a combinational cell determines whether retiming across this cell can be performed.

Selecting the decompose argument specifies that the synchronous cells in the design are transformed into instances of a D flip-flop or D-latch respectively and the additional combinational logic necessary to create synchronous functionality. Only the D flip-flop or D-latch can be moved during retiming.

Selecting the dont\_retime argument specifies that the synchronous sequential cells are not moved during retiming. Their mapping, however, might change to a different flip-flop or latch from the technology library.

To set the retiming transform attribute for individual sequential cells use the set transform for retiming command.

The default value for this option is multiclass.

-async\_transform multiclass | decompose | dont\_retime

Specifies which transformation method is used for asynchronous sequential cells in the design. An edge-triggered register is asynchronous if at least one of its input pins changes the outputs asynchronously. A level-sensitive latch is asynchronous if at least one of its inputs can change the outputs during the clock phase where the latch is not transparent.

Selecting the multiclass transformation specifies that the identifiable asynchronous clear and set functionality, as well as any synchronous set, clear, and enable functionality, is moved with the asynchronous sequential cells, if they are moved during retiming. Sequential cells are classified according to their set, clear, and enable connections. The class of the sequential cells at the fanin or fanout of a combinational cell determines whether retiming can be performed across this cell.

Selecting the decompose transformation specifies that asynchronous sequential cells in the design are transformed into an instance of a flip-flop or latch respectively with asynchronous set and clear inputs, as necessary, and additional combinational logic to

create the necessary synchronous functionality. Only the flip-flop or latch instances can be moved during retiming. They are classified according to their synchronous set, clear, and enable functionality.

Selecting the dont\_retime value specifies that asynchronous sequential cells will not be moved during retiming. Their mapping might still be changed to a different flip-flop or latch from the technology library. The dont touch attributes and retiming transformation attributes set on individual sequential cells override the value set in this option.

To set the retiming transform attribute for individual sequential cells use the set transform for retiming command.

The default value for this option is multiclass.

-check\_design

Indicates that additional information about the design is to be displayed before and after retiming. This information includes the number of cells in different categories (for example, hierarchy cells with dont\_touch attributes or non-movable sequential cells) and more detailed information about the selection of the preferred flip-flop or latch respectively. You use this information to help in troubleshooting if retiming does not show the expected results.

-verbose

For use only with the -check\_design option. Indicates that the explicit names of the cells are to be displayed along with the number of cells in each category for most categories of the -check\_design option. The explicit naming of cells can help to locate a problem; however, the lists of output names might be long.

### -print\_critical\_loop

Indicates that the critical loop of the design, as seen during retiming, is to be displayed. The critical loop is defined as the sequence of directly-connected combinational and sequential cells whose total combinational delay divided by the number of registers in the loop has a higher value than any other loop in the design. The critical loop limits the minimum clock period that can be achieved by retiming. Use this option to help in troubleshooting problem areas of the design if the intended clock period cannot be achieved with the given number of sequential cells in the design. If you are pipelining a data path, you might need to add pipeline stages in the HDL code.

-clock *clock\_name*

Specifies the name of the clock whose sequential cells are to be retimed. The clock must not be a virtual clock, that is, it must have a clock port associated with it. The name of the clock is either the name specified in the create\_clock command or the name of the clock port, if the create\_clock command had no name specified. The registers of the clock are all sequential cells which are triggered by this clock. The connection from the clock port to the sequential cell can be through clock gating cells, buffer cells and inverter cells. If the -clock option is specified and edge-triggered registers are retimed, registers of other clocks are not retimed. If level-sensitive latches are retimed and the -clock is

specified, the latches driven by this clock, as well as those driven by other clocks needed to complete a two-phase clock system, are retimed. If edge-triggered registers are retimed, only registers triggered by one specific edge of the clock are retimed. By default the registers triggered by the rising edge are retimed. A different edge can be specified using the -edge option.

-edge rise | fall

Specifies whether the registers triggered by the rising or the falling edge of the clock are to be retimed. This option can only be used together with the  $-clock$  option. When level-sensitive latches are retimed this option does not matter.

-latch

Specifies that level-sensitive latches are to be retimed instead of edge-triggered sequential cells (flip-flops). If this option is used the edge-triggered sequential cells in the design will not be moved. In order to be able to retime latches, they must be driven by a symmetrical two-phase clocks system. Latches that are used to prevent glitches in gated clocks will not be moved, even if the -latch option is used. These latches are in the fanin of clock-gating cells.

-justification\_effort low | medium | high

Specifies the effort level to be used during backward justification of registers. Specifying a low effort ensures that justification terminates quickly; however, the quality of results (QoR) can be poor. A medium effort might provide better QoR but result in a larger runtime. A high effort could give provide the best QoR without considering runtime. The default is medium.

-only attributed designs

Specifies that instead of the top-level design, only instances of those designs in the hierarchy that have the optimize registers attribute are retimed.

The optimize\_registers command operates in two phases. During the first phase, it performs retiming by moving the sequential cells in the design to meet a target clock period and minimize the number of sequential cells while maintaining that clock period. The second phase consists of an incremental compile, which adjusts the design to the changed fanout structure. The optimize registers command uses the clock period of the clocks being retimed. Otherwise, the command returns without moving registers.

If the design has multiple clocks which are not virtual clocks and the -clock option has not been used, sequential cells for all clocks will be retimed during the first phase of retiming. When retiming edge-triggered registers, the retiming is performed one clock at a time. When retiming level-sensitive latches the retiming is performed for sets of clocks which together with their latches form a symmetric two phase clock system. Clocks with a larger clock period will be retimed before clocks with a smaller clock period. If two clocks have the same clock period, the clock with the larger number of movable sequential cells will be retimed first. When retiming edge-triggered registers, for each single clock the registers triggered by the rising edge are retimed before those triggered by the falling edge. Please be advised

that this default order may not yield the best possible results. Also retiming all clocks in phase one means that there will be no incremental optimization of the combinational logic when retiming different clocks. Therefore it is recommended that you determine the best order for retiming clocks yourself and apply it, using multiple runs of optimize registers -clock.

<span id="page-76-0"></span>The optimize registers command has the following requirements:

- A gated clock must be derived from one of the design's clock ports or another gated clock through a unate clock gating cell (usually a logic AND or logic OR gate). The clock gating control logic can contain latches. The clock network between the base clock port and gated clocks can contain buffer and inverter cells.
- Flip-flops and master-slave elements cannot be present in the same design. Master and slave clock waveforms cannot overlap.
- All clock pins of all flip-flops in the design must be connected to their base clock or a gated clock derived from the base clock in the following way: The connection from the clock origin (i.e. the clock port or the clock gating cell) to the clock pins can contain buffer and inverter cells with one input and one output pin. All clock pins must be connected either by an even number (including zero) or odd number of inverters to the clock origin. Buffer and inverter cells on the clock network may be removed during retiming. Therefore any existing clock tree has to be resynthesized.
- All sequential cells must be single bit, or it must be possible to decompose them into single-bit registers.
- Only certain FPGA technologies are supported.
- Designs cannot contain a combinational loop.
- The timing constraints for the design should be set in the following way: The external clock ports of the design must have a clock constraint created by the create\_clock command. These are called the base clocks. All primary inputs of the design should have a non-negative input delay relative to one or more of the base clocks. All primary outputs of the design should have a non-negative output delay relative to one of the base clocks. Negative input and output delays are tolerated, but the quality of the final retiming result might be worse than expected. Point-to-point timing exceptions as created by the set false path, set multicycle path, set max delay and set min delay commands are honored, but their presence might reduce the quality of results. In the presence of such point-to-point exceptions, timing constraint violations might be worsened by retiming. Therefore, it is strongly recommended to not apply retiming to designs with these exceptions. Case analysis constraints are also ignored when moving the sequential cells. The incremental compilation after moving the sequential cells takes all types of constraints into account.
- Designs cannot contain unmapped synthetic library components.

The movement of registers and the handling of hierarchical subdesigns can be controlled as follows (in addition to the -async transform and -sync transform options):

- If a sequential cell has the dont touch attribute set, the  $optimize$  registers command does not move the sequential cell itself, nor does it move any other sequential cell across that cell.
- If instances contain the dont touch attribute, they are not ungrouped. The optimize\_registers command does not ungroup and does not place any registers inside an instance that has the dont\_touch attribute set. If a hierarchical cell does not contain sequential cells and has the dont\_touch attribute set, sequential cells can move across the cell. If the cell does contain sequential cells and has the dont\_touch attribute set, sequential cells cannot move across the cell.
- The optimize\_registers command can move sequential cells into a level of hierarchy. In this case, a clock pin is inserted into the interface of the instance if there was no clock pin previously. The new clock pin is named after the clock pin of the enclosing hierarchical instance.

<span id="page-77-6"></span><span id="page-77-3"></span><span id="page-77-0"></span>The optimize registers command supports handling of black box cells (that is, cells for which no timing is specified, such as placeholders for RAMs). The optimize registers command models a black box cell as if the cell is external to the current design, without actually changing the interface of the design itself.

<span id="page-77-5"></span><span id="page-77-4"></span><span id="page-77-2"></span><span id="page-77-1"></span>The optimize registers command includes a delay modeling capability. For the sake of predictability, the algorithm selects from the target library a flip-flop or latch that has a small setup time, good drive at the outputs, and low input loading as compared with other flip-flops or latches in the library. This flip-flop or latch, respectively, is designated as the preferred flip-flop or preferred latch. The preferred flip-flop or preferred latch helps to provide tighter bounds on the performance variation after the optimize\_registers command sequence. To select a particular preferred flip-flop or latch, use the set register type command described in the section, "The set register type Command" on page B-16. To exclude certain flip-flops from being chosen, use the set\_dont\_use command.

After retiming, implementation selection is no longer performed on synthetic library components in the design by subsequent executions of compile.

To cause optimize registers to be automatically invoked during compile, use the set\_optimize\_registers command to set the optimize\_registers attribute on the design.

See the optimize\_registers man page for more information.

## **The pipeline\_design Command**

The pipeline\_design command syntax is as follows:

```
pipeline_design
```

```
[-stages number_of_stages] 
[-stall_ports port_list] 
[-stall_polarity high | low]
[-sync_reset reset_port | -async_reset reset_port]
[-reset_polarity high | low] 
[-clock_port_name clock_port] 
[-no_compile]
[-check_design [-verbose]] 
[-print_critical_loop]
[-minimum_period_only]
[-register_outputs]
```
-stages

<span id="page-78-1"></span>This argument specifies the number of pipeline stages in the design after execution of the command. The number of stages must be one more than the number of registers encountered on any path from any data input port to any data output port of the design. The minimum allowed value is 2 (the default).

-stall\_ports

<span id="page-78-2"></span>This argument specifies one or more 1-bit-wide input ports of the design as stall ports. The ports must exist in the design before the pipeline design command is executed. How registers connect to the stall ports depends on the following scenarios:

- If there is only one stall port, it controls all registers. An inactive stall pin loads registers; an active stall pin allows registers to keep their state.
- If the design has more than one stall port, the number of stall ports must be one less than the number of stages. The flip-flops are indexed according to their "distance" from the input ports. Flip-flops with direct access to the inputs get the index 1. Those that reach inputs by crossing one other register get the index 2, and so on. The nth stall port that you list in the command line controls flip-flops with the index n.
- If there is no stall port, the loading of the internal registers is always enabled.

### -stall polarity

<span id="page-78-3"></span>This argument specifies the polarity of the stall ports as active high (the default) or active low. An active input value at a stall port makes the corresponding registers keep their state value at the rising edge of the clock.

### -sync\_reset

This argument specifies an existing 1-bit-wide reset port to be used as a synchronous reset for the design. By default, there is no reset. If this option is specified, registers are connected to the reset port after retiming so that they are reset synchronously by an active reset signal. This option and -async\_reset are mutually exclusive.

### -async\_reset

This argument specifies an existing 1-bit-wide reset port to be used as a asynchronous reset for the design. By default, there is no reset. If this option is specified, registers are connected to the reset port after retiming so that they are reset asynchronously by an active reset signal. This option and -sync\_reset are mutually exclusive.

### -reset polarity

<span id="page-79-2"></span>This argument specifies the polarity of the reset signal as active high or active low when using the -async\_reset or -sync\_reset option. The default is active low.

### -clock\_port\_name

<span id="page-79-0"></span>This argument specifies the name of the clock port, which is a 1-bit-wide input port of the design. This port must already exist before you execute the pipeline design command. This port connects to the clock pins of all registers in the design. The default clock port name is clock.

#### -no\_compile

<span id="page-79-1"></span>This argument directs register retiming to omit *both* the default incremental logic synthesis step normally performed after computation of the optimal register placement and the design rule fixing step. Note however that generic sequential cells might remain in the design. Using this option, you can choose a logic compilation script adapted to your design instead of relying on the default used internally by pipeline\_design. But you should perform a logic synthesis to obtain the best possible timing results.

### -check\_design

This argument directs register retiming to print additional information about the design before and after retiming. Use this information to determine why register retiming does not show the expected results. This option shows the number of cells in different categories (such as the dont touch hierarchy cells or the sequential cells that cannot move) and more detailed information about the preferred flip-flop.

### -verbose

This argument is for use only with the check design argument. It indicates that the explicit names of the cells are to be displayed along with the number of cells in each category for most categories of the check design argument. The explicit naming of cells can help to locate a problem; however, the lists of output names might be long.

### -print critical loop

This argument causes the critical loop of the design, as seen during retiming, to be displayed. The critical loop is defined as the sequence of directly connected combinational and sequential cells whose total combinational delay divided by the available number of registers has a higher value than any other loop through the design. The critical loop limits the minimum clock period that can be achieved by retiming. Use this argument to help in troubleshooting problem areas of the design if the intended clock period cannot be achieved with the given number of pipeline stages.

#### -minimum\_period\_only

This argument indicates that only the minimum period step of the retiming algorithm (minimum clock period retiming) is to be executed, and not the minimum area (register count optimization) step. By default, the minimum period and minimum area optimization steps are executed. This option is useful if you want to have a fast turnaround when trying to optimize the design's timing. The runtime is reduced, but your area results are not optimal. After you are satisfied with the timing, you can attempt to reduce area by running the retiming command without this option.

### -register outputs

This argument indicates that the primary outputs of the pipelined design are registered. The total number of registers encountered on a path from a data input port to a data output port is still (number\_of\_registers - 1), which means that no extra registers are added. Because each primary output is always connected directly to a register when this option is used, the retiming algorithm is constrained. That is, the delay of combinational logic between a pipeline stage can be longer compared with the case when this option is not used. Due to this, the minimum clock period that can be achieved for a given number of pipelining stages by using the -register\_outputs option is usually longer than that which can be achieved when not using the option.

#### -exact\_map

This argument indicates that during incremental compile, exact mapping of sequential cells is carried out (that is, a single flip-flop cell as opposed to a flip-flop with additional logic implementing enable, reset, and so on). This option can be used with -register\_outputs if logic components such as inverters are placed between a primary output and the last stage register. When -exact\_map is not being used to enforce that condition, the last stage register is directly connected to the primary output. There can be an area overhead when this option is used.

See the pipeline\_design man page for more information.

### **The set\_balance\_registers Command**

<span id="page-81-2"></span>The set\_balance\_registers command sets the balance\_registers attribute on the specified designs or on the current design so that the design is retimed during compile. The set balance registers command syntax is as follows:

set\_balance\_registers [true | false] [-design *design\_list*]

true | false

<span id="page-81-4"></span>This argument is the value with which to set the balance\_registers attribute. The default is true.

-design

This argument specifies a list of designs to retime. The default is the current design.

If the balance registers attribute is set to true (the default) on the design, compile automatically invokes the balance\_registers command, which moves registers to minimize the maximum register-to-register delay. Subdesigns in the hierarchy are ungrouped into the design, unless the dont\_touch attribute is set.

In addition, it is a mistake to invoke balance\_registers on a design that contains generic logic. If the balance registers attribute is set, compile attempts to optimize the design by invoking balance\_registers. Be sure that your design contains no generic logic when balance registers is called during compile.

<span id="page-81-1"></span><span id="page-81-0"></span>To remove balance\_registers, use remove\_attribute or reset\_design. You can achieve the same effect by setting the balance\_registers attribute to false.

See the set balance registers man page for more information.

### **The set\_optimize\_registers Command**

<span id="page-81-3"></span>The set\_optimize\_registers command sets the optimize\_registers attribute on the specified design or on the current design, so that compile automatically invokes the optimize registers attribute to retime the design during optimization.

The set\_optimize\_registers command syntax is as follows:

```
set_optimize_registers [true | false] [-design design_list] 
[-minimum_period_only]
[-sync_transform multiclass | decompose | dont_retime]
[-async_transform multiclass | decompose | dont_retime]
[-clock clock_name [-edge rise | fall]]
[-check design [-verbose]][-latch]
[-justification_effort low | medium | high]
```
#### true | false

These arguments set the value with which to set the  $optimize$  registers attribute. The default is true.

-design

This option specifies a list of designs to retime. The default is the current design.

-minimum\_period\_only

<span id="page-82-2"></span><span id="page-82-1"></span><span id="page-82-0"></span>This argument indicates that only the minimum period step of the retiming algorithm (minimum clock period retiming), and not the minimum area (sequential cell count optimization) step is to be executed. By default, the minimum period and minimum area optimization steps are executed. The  $\text{-minimum period}$  only argument is useful if you want to have a fast turnaround when trying to optimize the design's timing. The runtime is reduced, but your area results will not be optimal. Once you are satisfied with the timing, you can attempt to reduce area by running the retiming command without this argument.

-sync\_transform multiclass | decompose | dont\_retime

Specifies which transformation is used for synchronous sequential cells in the design. An edge-triggered register is synchronous if none of its input pins change the outputs asynchronously. A level-sensitive latch is considered synchronous if none of its input pins can change the outputs during the clock phase where the latch is not transparent.

Selecting the multiclass transformation specifies that the identifiable synchronous clear, set, and enable functionality is moved with the synchronous sequential cells if they are moved during retiming. Sequential cells are classified according to their set, clear, and enable connections. The class of the sequential cells at the fanin or fanout of a combinational cell determines whether retiming across this cell can be performed.

Selecting the decompose argument specifies that the synchronous cells in the design are transformed into instances of a D flip-flop or D-latch respectively and the additional combinational logic necessary to create synchronous functionality. Only the D flip-flop or D-latch can be moved during retiming.

Selecting the dont retime argument specifies that the synchronous sequential cells are not moved during retiming. Their mapping, however, might change to a different flip-flop or latch from the technology library.

To set the retiming transform attribute for individual sequential cells use the set transform for retiming command.

The default value for this option is multiclass.

```
-async_transform multiclass | decompose | dont_retime
```
Specifies which transformation method is used for asynchronous sequential cells in the design. An edge-triggered register is asynchronous if at least one of its input pins changes the outputs asynchronously. A level-sensitive latch is asynchronous if at least one of its inputs can change the outputs during the clock phase where the latch is not transparent.

Selecting the multiclass transformation specifies that the identifiable asynchronous clear and set functionality, as well as any synchronous set, clear, and enable functionality, is moved with the asynchronous sequential cells, if they are moved during retiming. Sequential cells are classified according to their set, clear, and enable connections. The class of the sequential cells at the fanin or fanout of a combinational cell determines whether retiming can be performed across this cell.

Selecting the decompose transformation specifies that asynchronous sequential cells in the design are transformed into an instance of a flip-flop or latch respectively with asynchronous set and clear inputs, as necessary, and additional combinational logic to create the necessary synchronous functionality. Only the flip-flop or latch instances can be moved during retiming. They are classified according to their synchronous set, clear, and enable functionality.

Selecting the dont retime value specifies that asynchronous sequential cells will not be moved during retiming. Their mapping might still be changed to a different flip-flop or latch from the technology library. The dont\_touch attributes and retiming transformation attributes set on individual sequential cells override the value set in this option.

To set the retiming transform attribute for individual sequential cells use the set\_transform\_for\_retiming command.

The default value for this option is multiclass.

-check\_design

Indicates that additional information about the design is to be displayed before and after retiming. This information includes the number of cells in different categories (for example, hierarchy cells with dont touch attributes or non-movable sequential cells) and more detailed information about the selection of the preferred flip-flop or latch respectively. You use this information to help in troubleshooting if retiming does not show the expected results.

```
-verbose
```
For use only with the -check design option. Indicates that the explicit names of the cells are to be displayed along with the number of cells in each category for most categories of the -check\_design option. The explicit naming of cells can help to locate a problem; however, the lists of output names might be long.

### -print\_critical\_loop

Indicates that the critical loop of the design, as seen during retiming, is to be displayed. The critical loop is defined as the sequence of directly-connected combinational and sequential cells whose total combinational delay divided by the number of registers in the loop has a higher value than any other loop in the design. The critical loop limits the minimum clock period that can be achieved by retiming. Use this option to help in troubleshooting problem areas of the design if the intended clock period cannot be achieved with the given number of sequential cells in the design. If you are pipelining a data path, you might need to add pipeline stages in the HDL code.

-clock *clock\_name*

Specifies the name of the clock whose sequential cells are to be retimed. The clock must not be a virtual clock, that is, it must have a clock port associated with it. The name of the clock is either the name specified in the create\_clock command or the name of the clock port, if the create\_clock command had no name specified. The registers of the clock are all sequential cells which are triggered by this clock. The connection from the clock port to the sequential cell can be through clock gating cells, buffer cells and inverter cells. If the -clock option is specified and edge-triggered registers are retimed, registers of other clocks are not retimed. If level-sensitive latches are retimed and the -clock is specified, the latches driven by this clock, as well as those driven by other clocks needed to complete a two-phase clock system, are retimed. If edge-triggered registers are retimed, only registers triggered by one specific edge of the clock are retimed. By default the registers triggered by the rising edge are retimed. A different edge can be specified using the -edge option.

-edge rise | fall

Specifies whether the registers triggered by the rising or the falling edge of the clock are to be retimed. This option can only be used together with the  $-clock$  option. When level-sensitive latches are retimed this option does not matter.

-latch

Specifies that level-sensitive latches are to be retimed instead of edge-triggered sequential cells (flip-flops). If this option is used the edge-triggered sequential cells in the design will not be moved. In order to be able to retime latches, they must be driven by a symmetrical two-phase clocks system. Latches that are used to prevent glitches in gated clocks will not be moved, even if the  $-\text{latch}$  option is used. These latches are in the fanin of clock-gating cells.

-justification\_effort low | medium | high

Specifies the effort level to be used during backward justification of registers. Specifying a low effort ensures that justification terminates quickly; however, the quality of results (QoR) can be poor. A medium effort might provide better QoR but result in a larger runtime. A high effort could give provide the best QoR without considering runtime. The default is medium.

See the set optimize registers man page for more information.

## <span id="page-85-0"></span>**The set\_register\_type Command**

<span id="page-85-2"></span><span id="page-85-1"></span>The set\_register\_type command specifies latch or flip-flop type information for the compile to use by setting appropriate attributes on the designs or cell instances.

<span id="page-85-9"></span>The set\_register\_type command syntax is as follows:

```
set_register_type [-exact -latch example_latch] 
         [[-exact] -flip_flop example_flip_flop]
         [cell_or_design_list]
```

```
-exact -latch example_latch
```
<span id="page-85-11"></span><span id="page-85-7"></span>The -exact -latch *example\_latch* specifies a latch from the target library to be used by compile as the exact latch for cells and as the exact default latch for designs. It sets the default\_latch\_type\_exact attribute to the example latch on all designs in the *cell\_or\_design\_list*, and the latch\_type\_exact attribute to the example latch on all cells in *cell\_or\_design\_list*. Notice that you must use the -exact argument with the -latch argument. You can specify both the  $-$ latch argument and the  $-flip_flop$ argument; however, you must specify at least one.

-[exact] -flip\_flop *example\_flip\_flop*

<span id="page-85-10"></span><span id="page-85-8"></span><span id="page-85-5"></span><span id="page-85-4"></span>The -exact -flip\_flop *example\_flip\_flop* argument specifies a flip-flop from the target library to be used by compile as the default flip-flop type. If you use  $-exact$ , this indicates that compile is to make an exact mapping to the example flip flop, if possible. The argument sets the default flip\_flop\_type or default\_flip\_flop\_type\_exact attribute to the example flip-flop on all designs in *cell\_or\_design\_list*; and the flip\_flop\_type or flip\_flop\_type\_exact attribute to the example flip-flop on all cells in *cell* or design list. You can specify both the -latch argument and the -flip flop argument; however, you must specify at least one.

*cell\_or\_design\_list*

The *cell\_or\_design\_list* argument specifies a list of cells or designs in which the specified latch or flip-flop is to be used. The default is the current design.

See the set\_register\_type man page for more information.

## **The set\_transform\_for\_retiming Command**

<span id="page-85-6"></span><span id="page-85-3"></span>The set transform for retiming command sets the transform for retiming attribute on cells in the current design. This command can affect hierarchical cells and sequential leaf cells.

The set transform for retiming command syntax is as follows:

set\_transform\_for\_retiming *cell\_list* multiclass | decompose | dont\_care

*cell\_list*

The *cell\_list* argument is a list of cells on which the transform\_for\_retiming attribute is to be set. If you specify more than one cell name, the names must be enclosed in quotation marks ("") or in braces ({}). For more information about cell names, see to the Synopsys find command man page.

multiclass | decompose | dont\_care

The multiclass | decompose | dont\_retime argument specifies the value with which to set the transform for retiming attribute. There is no default value. One of the values must be specified.

 If the transform\_for\_retiming attribute is placed on a sequential, nonhierarchical cell, the attribute value determines the way in which that cell is transformed for retiming. The attribute does not affect nonsequential, nonhierarchical cells.

The multiclass value specifies that the cell is moved together with any synchronous or asynchronous preset or clear or synchronous load enable signals.

The decompose value specifies that synchronous load enable and synchronous reset logic are made explicit, and only the basic storage register is moved. For example, if a register has a data (D) input, a clock (CLK) input, and a synchronous clear (SD) input with active-low polarity and the transform for retiming attribute is set to decompose, it is decomposed into a simple register with D and CLK input and an AND gate driving the D input. The inputs of this AND gate are the original data net and the synchronous clear net. Only the simple register is moved for retiming, while the AND gate stays in place.

The dont retime value specifies that the cell is not retimed. It can still be mapped to a different library cell during incremental mapping optimizations. If you want to disable retiming and sequential mapping optimizations for a cell, use the dont\_touch attribute.

If the attribute is set on a hierarchical cell, it applies to all sequential cells in the hierarchy below this cell, unless the attribute is set on a hierarchical cell in between or on the sequential leaf cell itself. Values of the attribute set on lower levels of hierarchy override those set on higher levels.

If the attribute has not been set on a sequential leaf cell or on any of its hierarchical parent cells, the transform that is applied to this cell is determined by the corresponding command-line option chosen for the optimize\_registers command, or by the default setting for the retiming command that you are using.

If the dont touch attribute is set to true on a cell, the transform for retiming attribute does not come into effect on this cell or any of its child cells.

Using the attribute can improve timing results but at the cost of increased area for certain designs.

To remove the transform\_for\_retiming attribute, use the remove\_attribute command.

See the set\_transform\_for\_retiming man page for more information.

# Index

# A

analysis during retiming [6-3](#page-48-0) area reduce using decompose attribute [7-7](#page-62-0) reduced using multiclass [2-12](#page-29-0) reduction [B-3,](#page-72-0) [B-13](#page-82-0) asynchronous register definition [2-2](#page-19-0) attributes dont\_touch [5-3,](#page-44-0) [5-4](#page-45-0)

# B

backward justification [2-16](#page-33-0) balance\_registers [1-5,](#page-16-0) [A-3,](#page-66-0) [B-2](#page-71-0) black box cells [7-3,](#page-58-0) [B-8](#page-77-0)

## $\mathsf C$

circuit clock distribution network [3-2](#page-35-0) clock edge-triggered registers [3-2](#page-35-1) combinational feedback loops [3-2](#page-35-2) rules [3-2](#page-35-3) state definition [2-15](#page-32-0) clock network circuit rules [3-2](#page-35-4)

clock period avoid long CPU time [5-2](#page-43-0) set for the external clock port [6-5](#page-50-0) clock port specifying the clock port name [B-10](#page-79-0) clock tree [5-4](#page-45-1) combinational cell backward retiming [2-7](#page-24-0) forward retiming [2-6](#page-23-0) large delay [7-3](#page-58-1) combinational delay during the register moving phases [6-4](#page-49-0) optimized between registers [6-3](#page-48-1) register values after moving [7-2](#page-57-0) combinational feedback loops [3-2](#page-35-5) commands balance\_registers [A-3](#page-66-0), [B-2](#page-71-0) compile [5-2](#page-43-1), [5-3,](#page-44-1) [A-2](#page-65-0), [B-16](#page-85-1) create\_clock [6-5](#page-50-1) optimize\_registers [1-5](#page-16-1), [6-5,](#page-50-2) [6-6](#page-51-0), [6-8,](#page-53-0) [7-2](#page-57-1), [B-3](#page-72-1) pipeline\_design [7-5,](#page-60-0) [B-9](#page-78-0) remove\_attribute [B-12](#page-81-0) reset\_design [B-12](#page-81-1) set\_balance\_registers [A-3,](#page-66-1) [B-12](#page-81-2) set\_dont\_touch [5-3](#page-44-2) set\_input\_delay [5-2](#page-43-2) set\_optimize\_registers [A-3](#page-66-2), [B-12](#page-81-3)

set\_register\_type [A-2,](#page-65-1) [B-16](#page-85-2) set\_transform\_for\_retiming [6-2](#page-47-0), [B-16](#page-85-3) compile [5-3](#page-44-1) constraints setting before compile [5-1](#page-42-0) control net equivalent example [2-5](#page-22-0) grouped into classes [2-5](#page-22-1) registers with different enable [2-10](#page-27-0) SEQGEN [2-4](#page-21-0) create\_clock [6-5](#page-50-1)

# D

decompose option [6-5](#page-50-3) decomposition definition [2-9](#page-26-0) reduced mobility example [2-11](#page-28-0) retiming compared to multiclass [2-12](#page-29-1) synchronous functionality [6-6](#page-51-1) transformation example [2-9](#page-26-1) delay modeling capability optimize\_registers [B-8](#page-77-1) dont retime not retimed and not renamed [6-9](#page-54-0) option [6-5](#page-50-4) dont touch attribute on SEQGEN [5-3](#page-44-2) cells with large delay [7-3](#page-58-2) netlist changes [6-9](#page-54-1) prevent registers from moving [6-3](#page-48-2) using multibit flip-flops [5-4](#page-45-2) dont\_use combinational cell with large delay [7-3](#page-58-3)

## E

elaborated netlist [5-3](#page-44-3)

## F

flip-flop default [B-16](#page-85-4) definition [2-2](#page-19-1) mapping [B-16](#page-85-5) multibit [5-4](#page-45-3) preferred flip-flop [6-3](#page-48-3), [7-2,](#page-57-2) [A-2](#page-65-2), [B-8](#page-77-2) selection criteria [6-3](#page-48-4) test [5-3](#page-44-4)

## H

HDL code write for pipelines [3-2](#page-35-6) hdlin\_ff\_always\_sync\_set\_reset [4-2](#page-41-0) hierarchical cells number of [7-3](#page-58-4) register moved into [6-9](#page-54-2) set\_transform\_for\_retiming [B-16](#page-85-6) histogram information [7-2](#page-57-3)

## I

incremental compile omitting incremental compile [B-10](#page-79-1) input delay [6-4](#page-49-1)

## J

**justification** backward [2-16](#page-33-1) definition [2-15](#page-32-1) reset state [2-14](#page-31-0)

## L

latch default [B-16](#page-85-7) definition [2-2](#page-19-2) retiming a two-phase clock system [6-8](#page-53-1)

retiming with different clock ports, clock latency [6-4](#page-49-2) retiming with optimize registers [3-2](#page-35-7) loops different classifications for critical [7-5](#page-60-1) example [7-6](#page-61-0)

## M

mapping flip-flop [B-16](#page-85-8) SEQGEN cells [5-3](#page-44-5) multiclass option [6-5](#page-50-5) multiclass retiming area savings compared to decompose [2-12](#page-29-2) compared to decomposition [2-12](#page-29-3) dont\_touch [5-3](#page-44-6)

# N

netlist changes performed by BRT [6-9](#page-54-3) nonpipeline circuit classification [2-14](#page-31-1) example diagram [2-14](#page-31-2) example script [A-4](#page-67-0) setting transformation option [6-6](#page-51-2) setting variables [4-2](#page-41-1)

# $\Omega$

optimization decompose option [7-6](#page-61-1) deferred until after retiming [5-4](#page-45-4) improving delay [7-5](#page-60-2) of combinational logic [1-5](#page-16-2) optimize\_registers [1-4](#page-15-0), [7-2](#page-57-1) black box cells [B-8](#page-77-3) command syntax [B-3](#page-72-1) delay modeling capability [B-8](#page-77-4) for pipelines [6-6](#page-51-0) mapped register transform to SEQGEN [6-5](#page-50-2)

reduce runtime [6-8](#page-53-0) requirements [B-7](#page-76-0) syntax [B-3](#page-72-2) output delay [6-5](#page-50-6)

## P

pipeline circuit classification [2-14](#page-31-3) example diagram [2-14](#page-31-4) example script [A-4](#page-67-1) mismatch duration [2-15](#page-32-2) multiclass retiming [4-2](#page-41-2) setting transformation option [6-6](#page-51-3) pipeline stages definition [2-14](#page-31-5) specifying number of [B-9](#page-78-1) pipeline\_design [1-4,](#page-15-1) [B-9](#page-78-0) command [7-5](#page-60-0)

## R

registers backward justification example [2-15](#page-32-3) belonging to different classes [2-10](#page-27-1) decompose option [6-5](#page-50-3) definition [2-2](#page-19-3) don't-care [3-4](#page-37-0) dont retime option [6-5](#page-50-4) edge-triggered master-slave [3-2](#page-35-8) forward retiming of decomposed cells [2-10](#page-27-2) hierarchical cells [6-9](#page-54-2) inferring for nonpipelines [4-2](#page-41-3) justification [2-15](#page-32-4) limit movability [4-2](#page-41-4) minimum count retiming [1-5](#page-16-3) multiclass option [6-5](#page-50-5) naming in retimed designs [6-9](#page-54-4) nonpipeline [2-14](#page-31-6) output after moving [7-4](#page-59-0) pipeline [2-14](#page-31-7) prevent moving [6-3](#page-48-5)

prevent retiming [6-2](#page-47-1) representative number for all registers [6-3](#page-48-6) reset or set input [2-15](#page-32-5) slice [2-14](#page-31-8) transformed into generic SEQGEN [A-2](#page-65-3) with different enable control nets [2-10](#page-27-3) remove\_attribute [B-12](#page-81-0) reset port specifying polarity [B-10](#page-79-2) reset\_design [B-12](#page-81-1) retiming algorithm [B-3,](#page-72-3) [B-13](#page-82-1) backward example [2-7](#page-24-1) circuit rules [3-2](#page-35-9) clock tree [5-4](#page-45-1) command syntax [2-1](#page-18-0) decomposition compared to multiclass [2-12](#page-29-4) dont touch [5-3](#page-44-7) during compile [B-12](#page-81-4) forward across combinational cells [2-6](#page-23-1) forward example [2-7](#page-24-2) multiclass [2-12](#page-29-5), [6-6](#page-51-4) multiclass in pipeline [4-2](#page-41-5) reset state [2-15](#page-32-6) scan chain [6-2](#page-47-0) timing analysis [6-3](#page-48-0) runtime attributes to improve [A-2](#page-65-4) increased CPU runtime [7-3](#page-58-5) reduction [6-8](#page-53-2), [B-3](#page-72-4), [B-13](#page-82-2)

# S

scan chain not inserted before retiming [6-2](#page-47-0) **SEQGEN** control net [2-4](#page-21-1) control net example [2-5](#page-22-2) decomposition [2-9](#page-26-0) definition [2-3](#page-20-0) dont touch attribute [5-3](#page-44-2)

functionality [2-3](#page-20-1) grouped into classes [2-5](#page-22-3) mapped registers are transformed [6-5](#page-50-7) mapping generic cells [5-3](#page-44-8) pin assignment [2-3](#page-20-2) registers transformed into generic [A-2](#page-65-5) swapping conrtol net example [2-6](#page-23-2) synchronous clear and set pins [4-2](#page-41-6) sequential cells [3-2](#page-35-10) number of movable [7-3](#page-58-6) sequential mapping [5-3](#page-44-9) set\_balance\_registers [A-3,](#page-66-1) [B-12](#page-81-2) set\_dont\_touch [5-3](#page-44-2) set input delay [5-2](#page-43-2) set\_optimize\_registers [A-3](#page-66-2), [B-12](#page-81-3) set\_register\_type [A-2](#page-65-1) syntax [B-16](#page-85-9) set\_state\_for\_retiming [A-2](#page-65-6) set\_transform\_for\_retiming [6-2,](#page-47-0) [7-7,](#page-62-1) [A-2](#page-65-7), [B-16](#page-85-3) stall port option to specify stall ports [B-9](#page-78-2) specifying polarity [B-9](#page-78-3) synchronous clear and set pins [4-2](#page-41-7) synchronous register definition [2-2](#page-19-4)

# $\top$

target clock period avoid long CPU time [5-2](#page-43-3) calculation rule [3-3](#page-36-0) cell with large delay [7-3](#page-58-7) clock correction [6-4](#page-49-3) how to compute [5-2](#page-43-4) target library default flip-flop [B-16](#page-85-10) exact latch for cells [B-16](#page-85-11) register as preferred flip-flop [B-8](#page-77-5) technology library [5-3](#page-44-10) test benches [1-2](#page-13-0)

timing analysis during retiming [6-3](#page-48-0) cells without timing [B-8](#page-77-6)

## V

variables hdlin\_ff\_always\_sync\_set\_reset [4-2](#page-41-8)